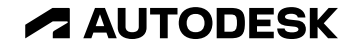

## **Inventor 2024.1 UPDATE新機能**

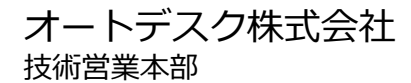

© 2023 Autodesk. All rights reserved.

#### **Inventor 2024.1 UPDATE概要**

- アセンブリ
	- アセンブリフィーチャ交差コンポーネントを追加
	- 基準作業フィーチャのカスタム名反映
	- 拘束ダイアログへのアクセス改善
	- チューブ&パイプの機能強化
- パーツ
	- 基準作業フィーチャのカスタム名反映
	- o 3D注記の全般的な面の輪郭度公差の注記編集
	- o 面を削除の使用状態を保持
	- o スイープの機能強化
	- マーク フィーチャのエクスポート
	- 什上げフィーチャにスポイトの機能追加
	- 仕上げフィーチャパラメータ エクスポート
	- o 仕上げフィーチャのiComponent サポート
	- 仕上げフィーチャのエラー表示
- 図面
	- o 原点インジケータを削除
	- シート境界内にのみエクスポート
- スケッチ
	- o 計算式を使用して貼り付け
	- スケッチのキャンセル機能

#### 全般

- o モデル回転中心の設定変更
- o カスタム iPropertyのコピー
- o iLogicの[仕上げ]ノード追加
- iLogicでコンテンツ センターのパーツ状態キャプチャ
- 相互運用性
	- o Fusion のエクスポート: フォルダ レベルの権限
- データ変換
	- トランスレーターの強化

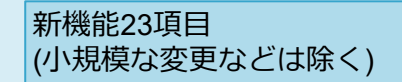

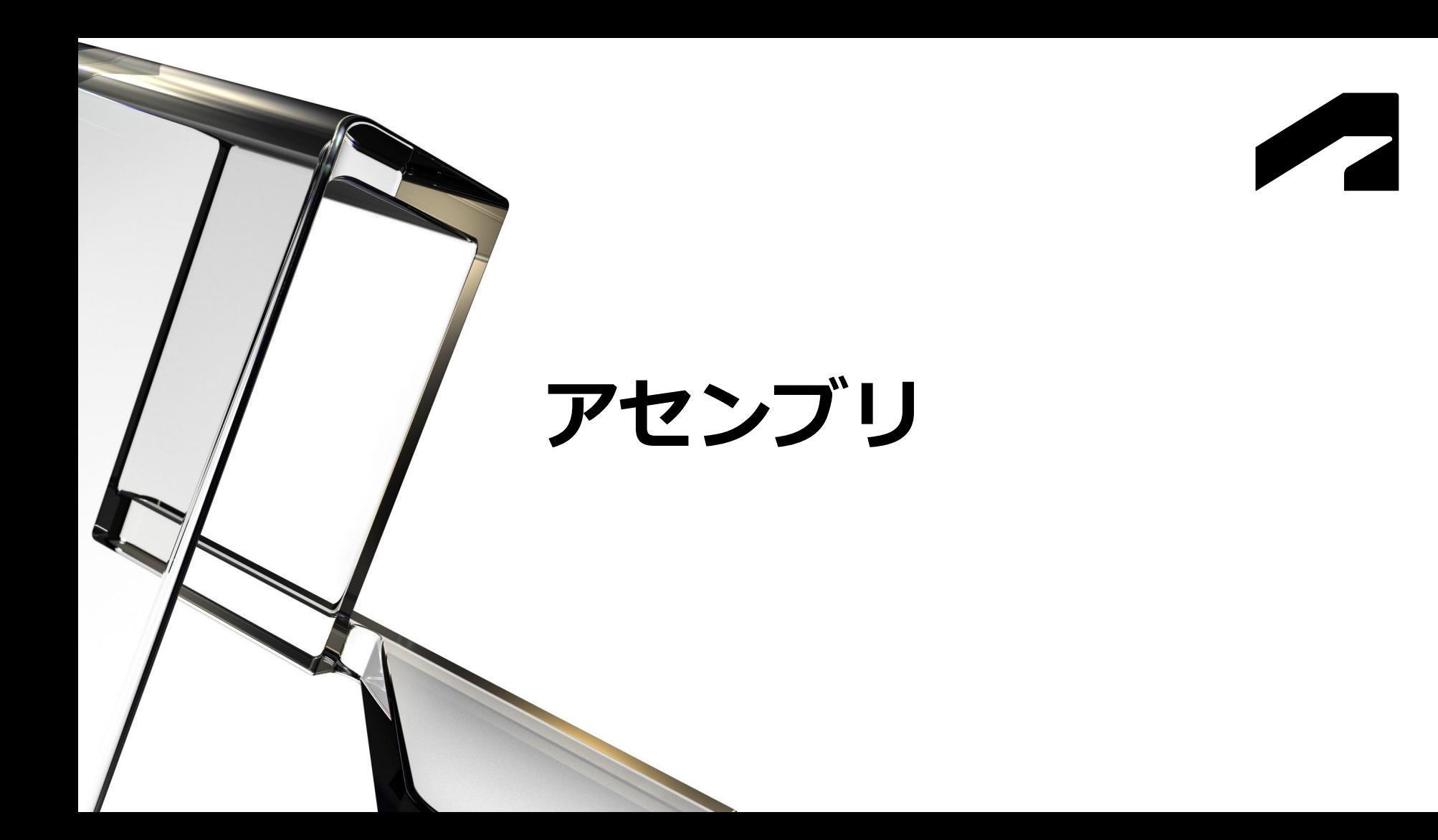

**アセンブリ フィーチャ**

● アセンブリフィーチャや溶接準備フィーチャの交差コンポーネント追加機能を強化 ○ 複数の交差コンポーネントを選択可能

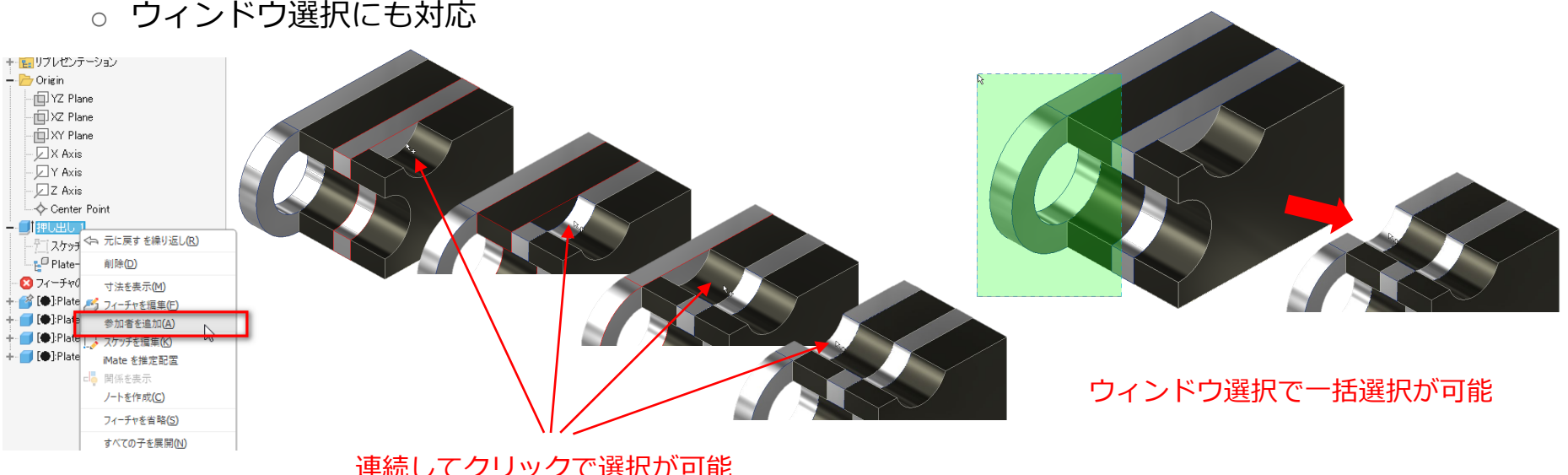

連続してクリックで選択が可能 (2024ではコマンドを繰り返し実行する必要あり)

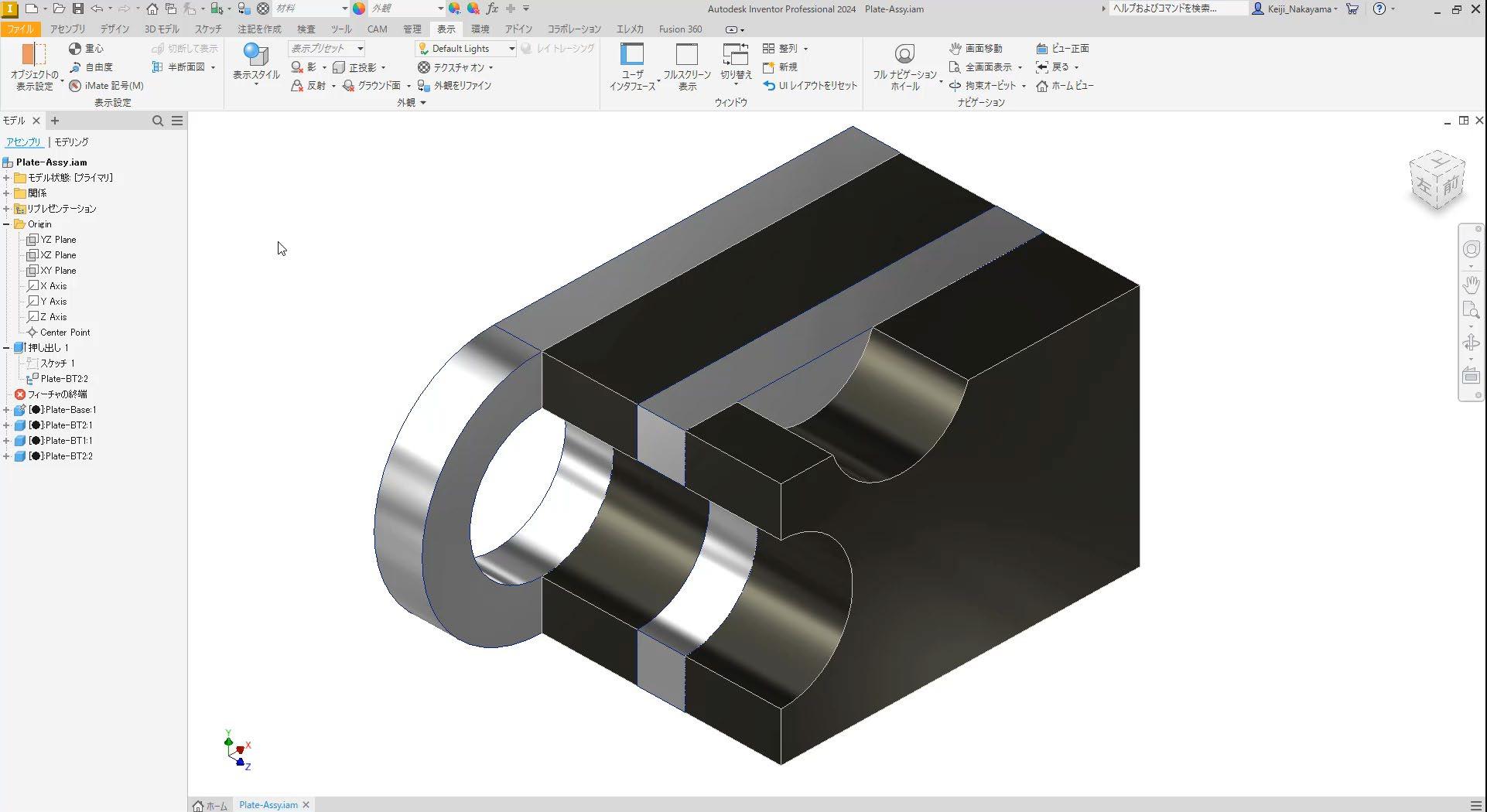

**基準作業フィーチャ**

● 基準作業フィーチャに割当てたカスタム名の表示

○ ミラー、パターン、派生アセンブリなどのダイアログにもカスタム名が表示

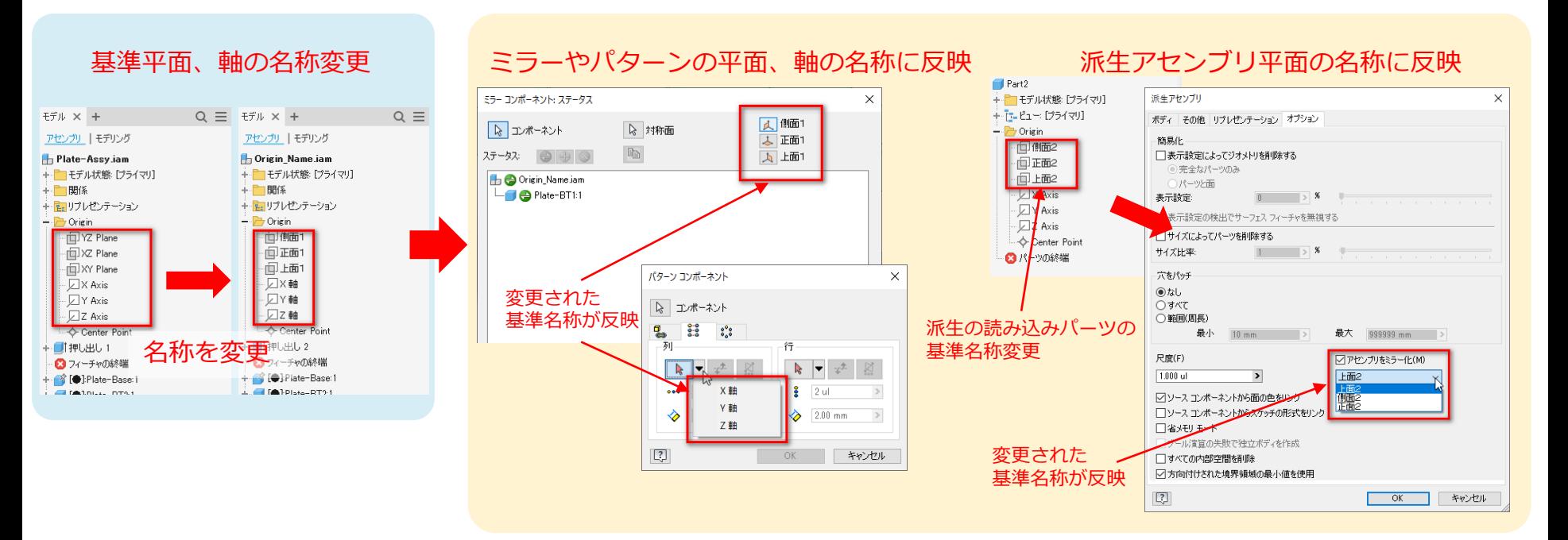

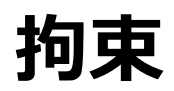

- 拘束ダイアログへのアクセス改善
	- 拘束記号をダブルクリックで編集が可能
		- ブラウザ: 拘束アイコンをダブルクリック
		- キャンバス記号: 拘束記号をダブルクリック

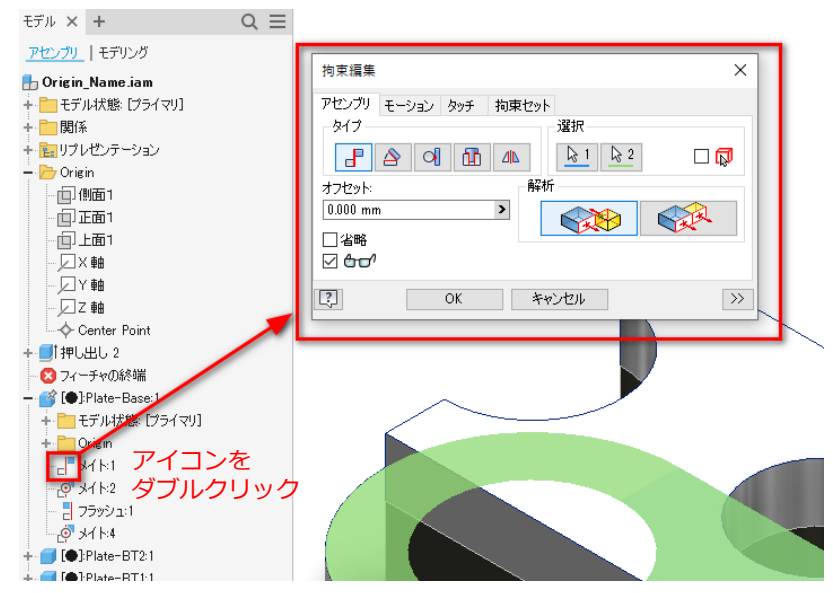

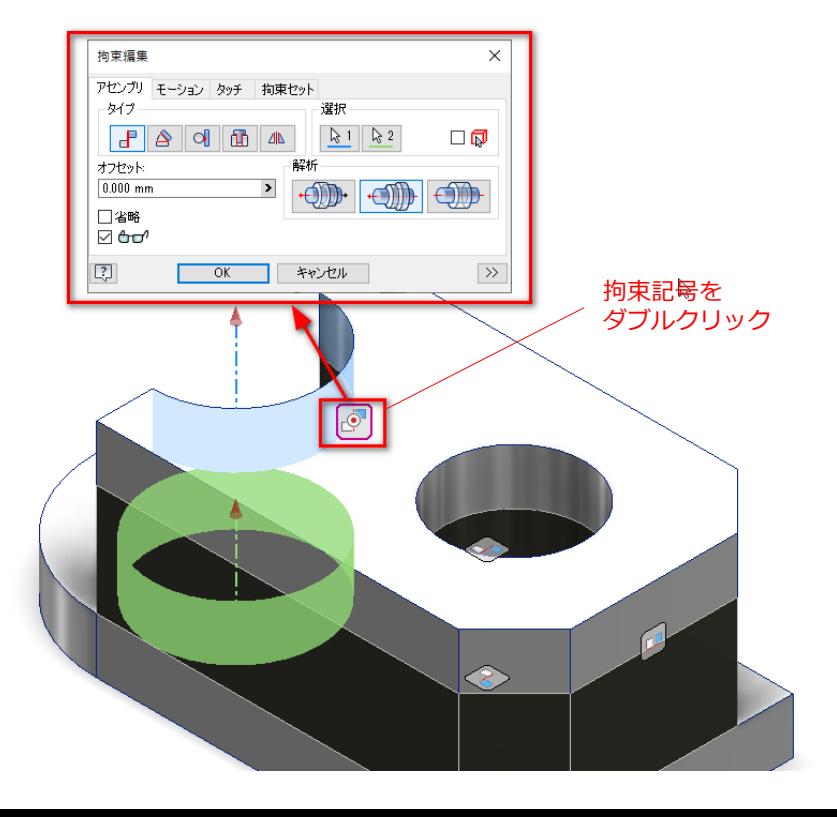

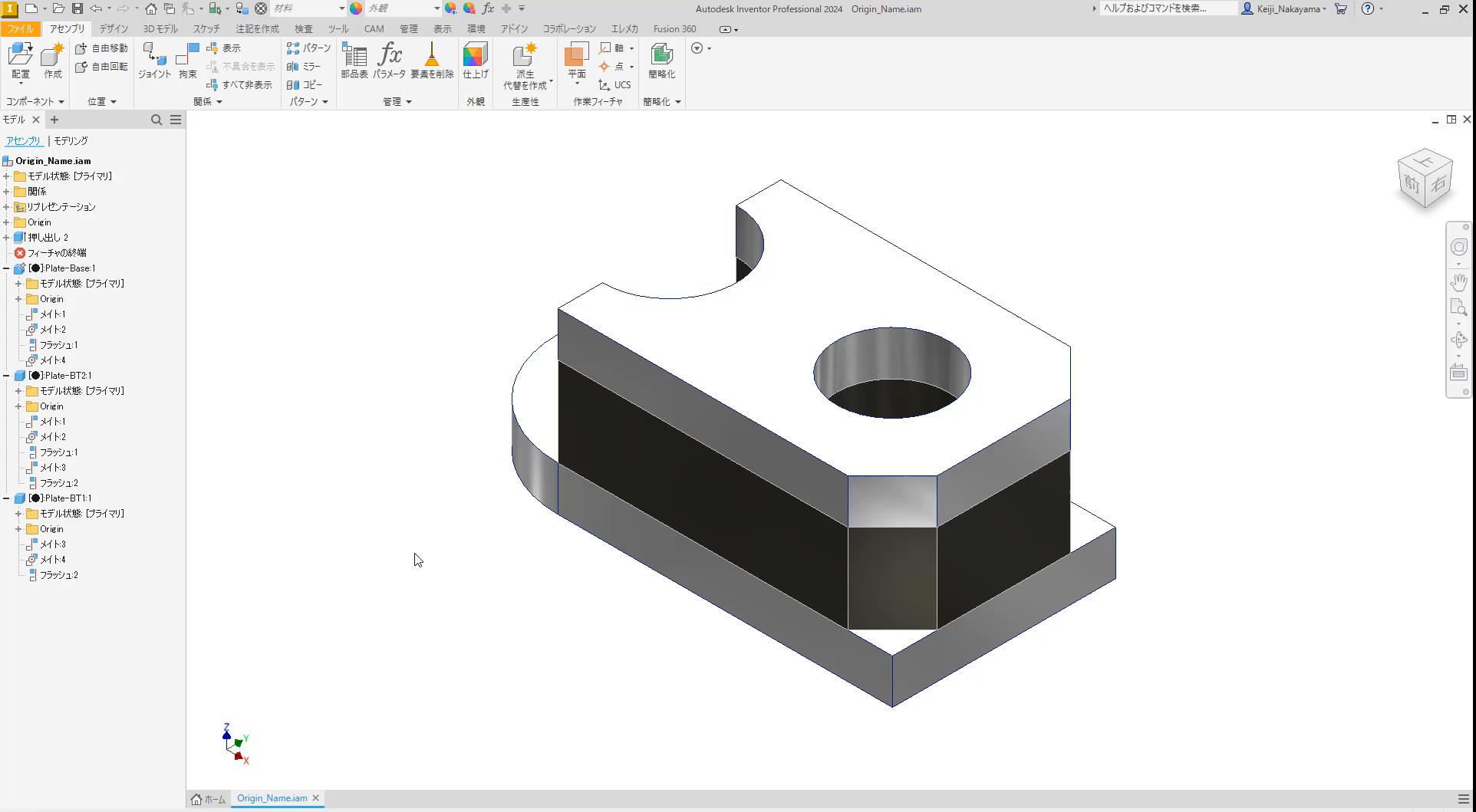

### **チューブ&パイプ**

- [既定の半径]がすべてのチューブ&パイプ スタイルで設定が可能
	- 曲げ半径の既定値は呼び径の2倍でセット
	- カスタム ベンドに使用
	- カスタム ベンドを含む 既存のルートは、新しい 曲げ半径値を反映するよう に更新

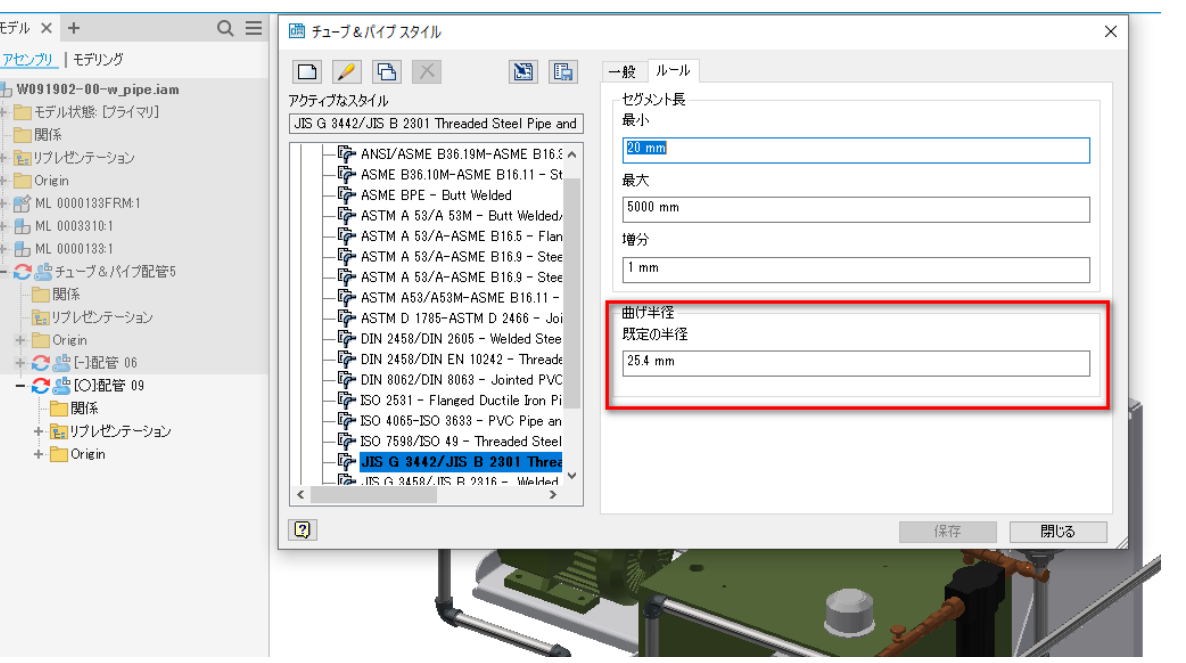

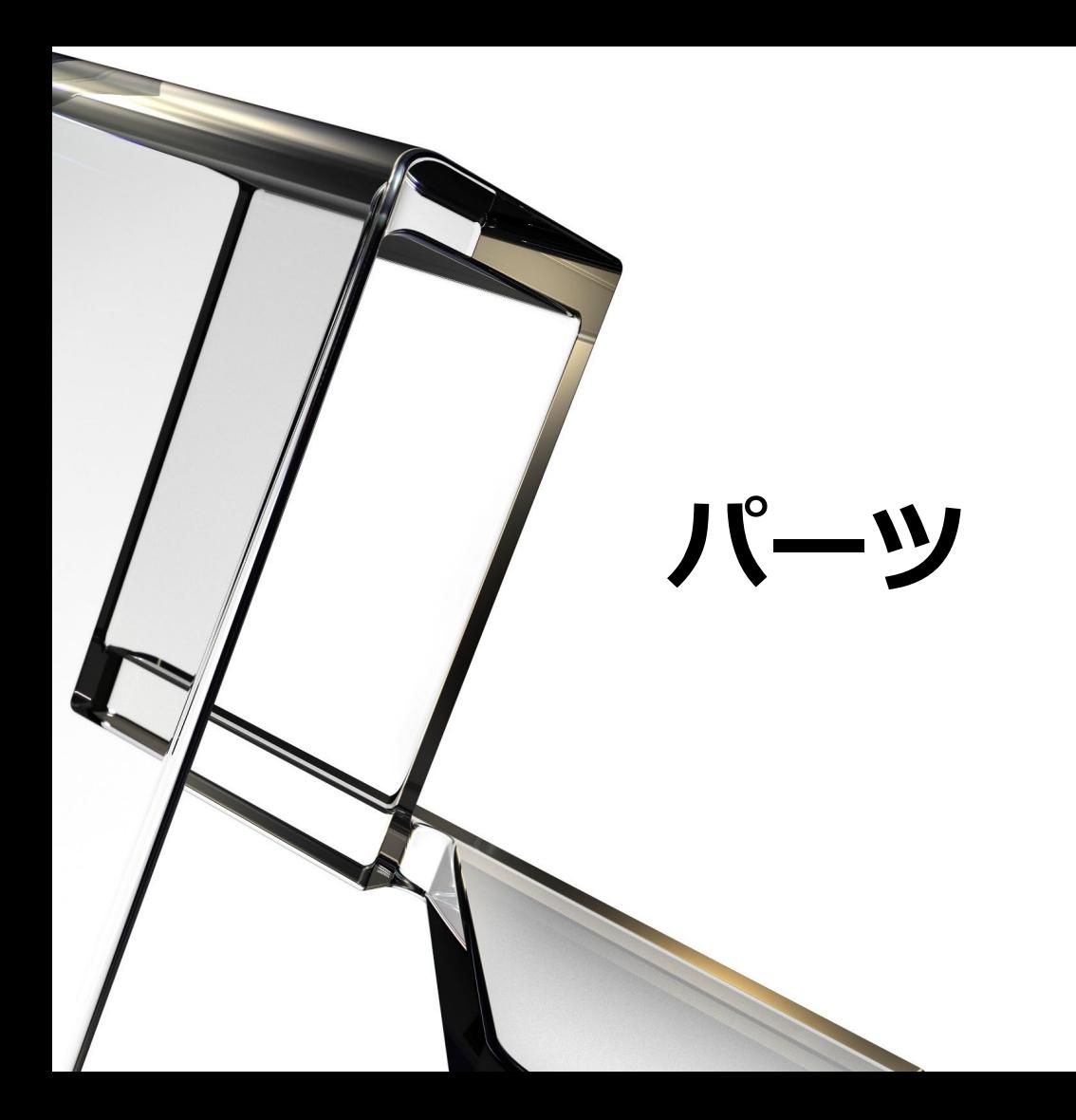

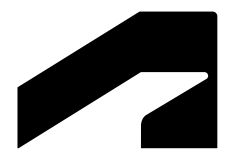

**基準作業フィーチャ**

- アセンブリと同様に、基準作業フィーチャに割り当てたカスタム名を表示
	- ミラー、コンポーネントを作成、パーツを作成、矩形状パターンと円形状パターン、派生パーツな どのダイアログに反映

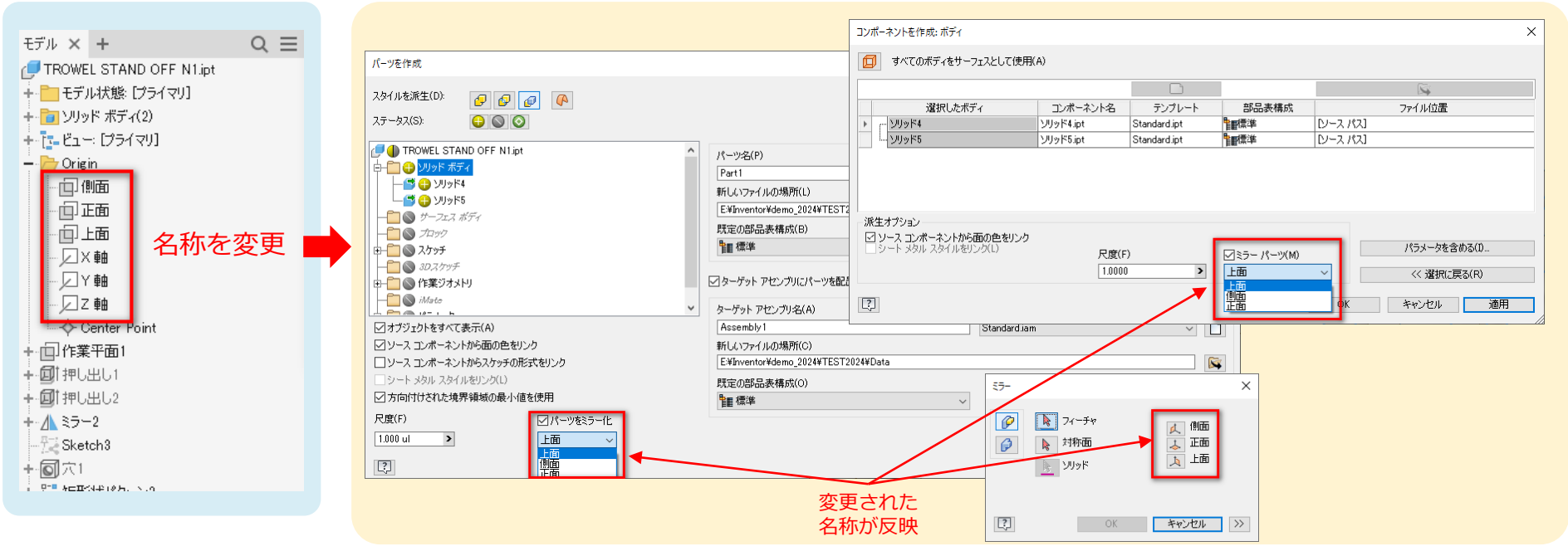

#### **3D注記**

- 全般的な面の輪郭度公差の注記編集機能を追加
	- ブラウザからダブルクリックによる注記の値の編集に対応
	- 右クリック メニューでも[編集]メニューが表示

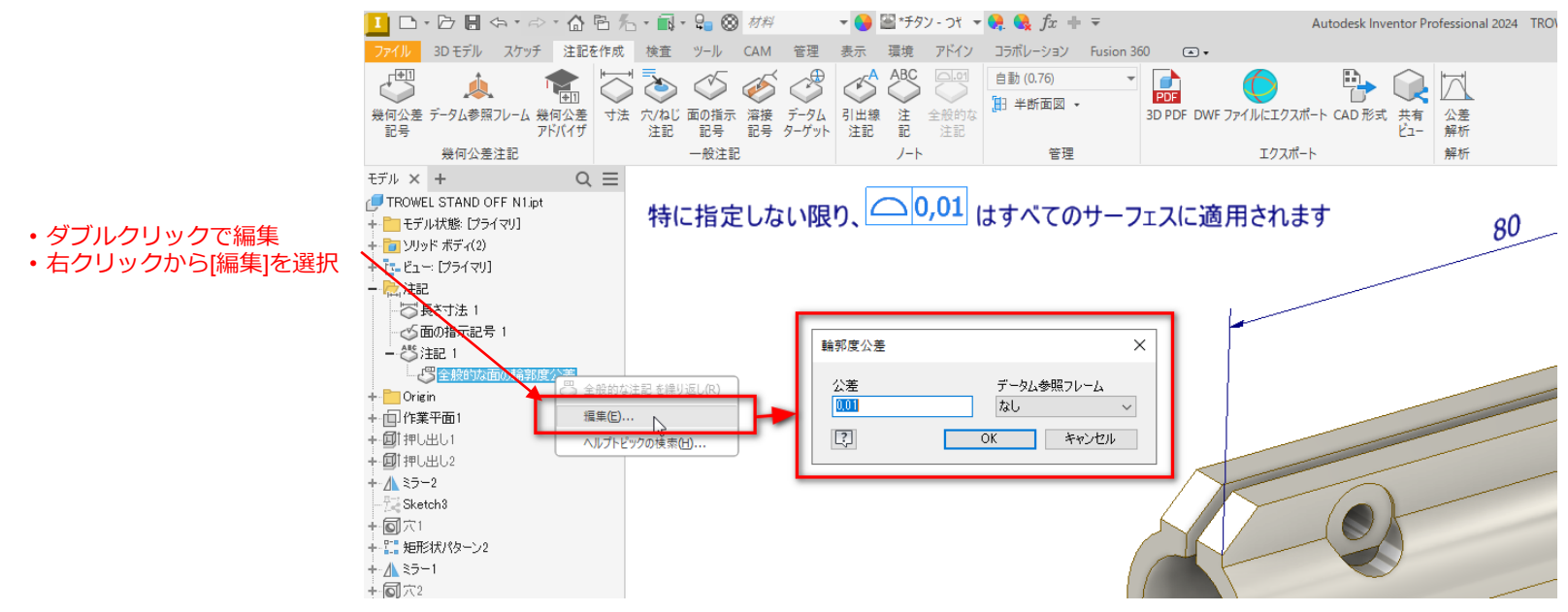

#### **面を削除**

#### ● [残りの面をヒール]オプションの改善

○ 最後に使用された状態をダイアログを閉じ、再度開いたときに使用状態を保持

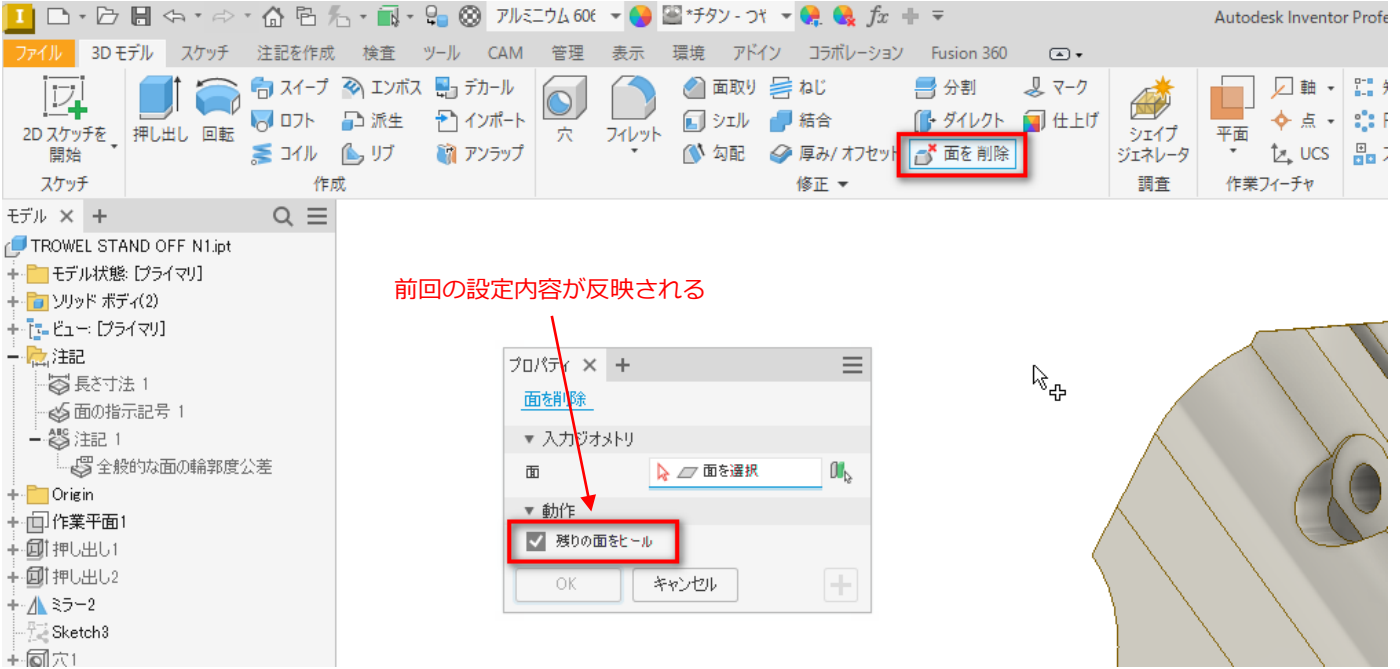

**スイープの機能強化**

- [適用]を使用してスイープを作成するときにスケッチを表示したままにするオプションを 追加
	- o [スイープ]プロパティ パネルの[高度な設定]メニューで、[( + )のスケッチを表示したままにする]オ プションを選択することで可能

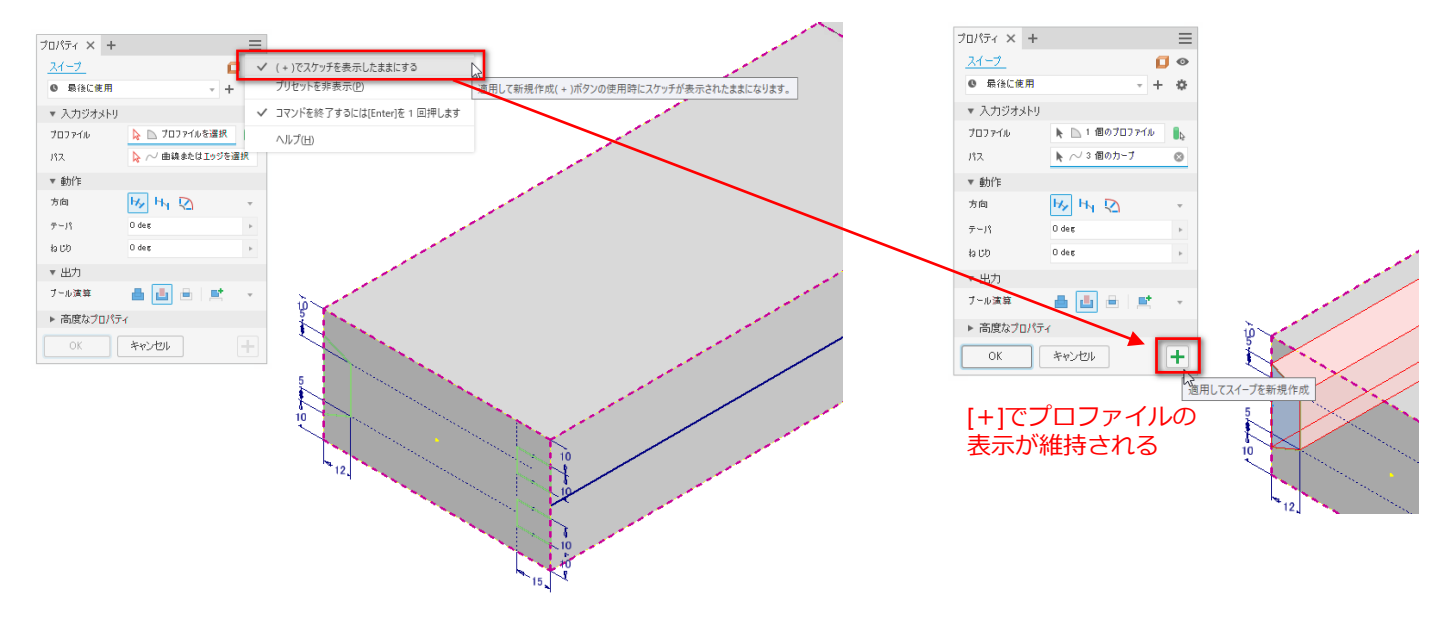

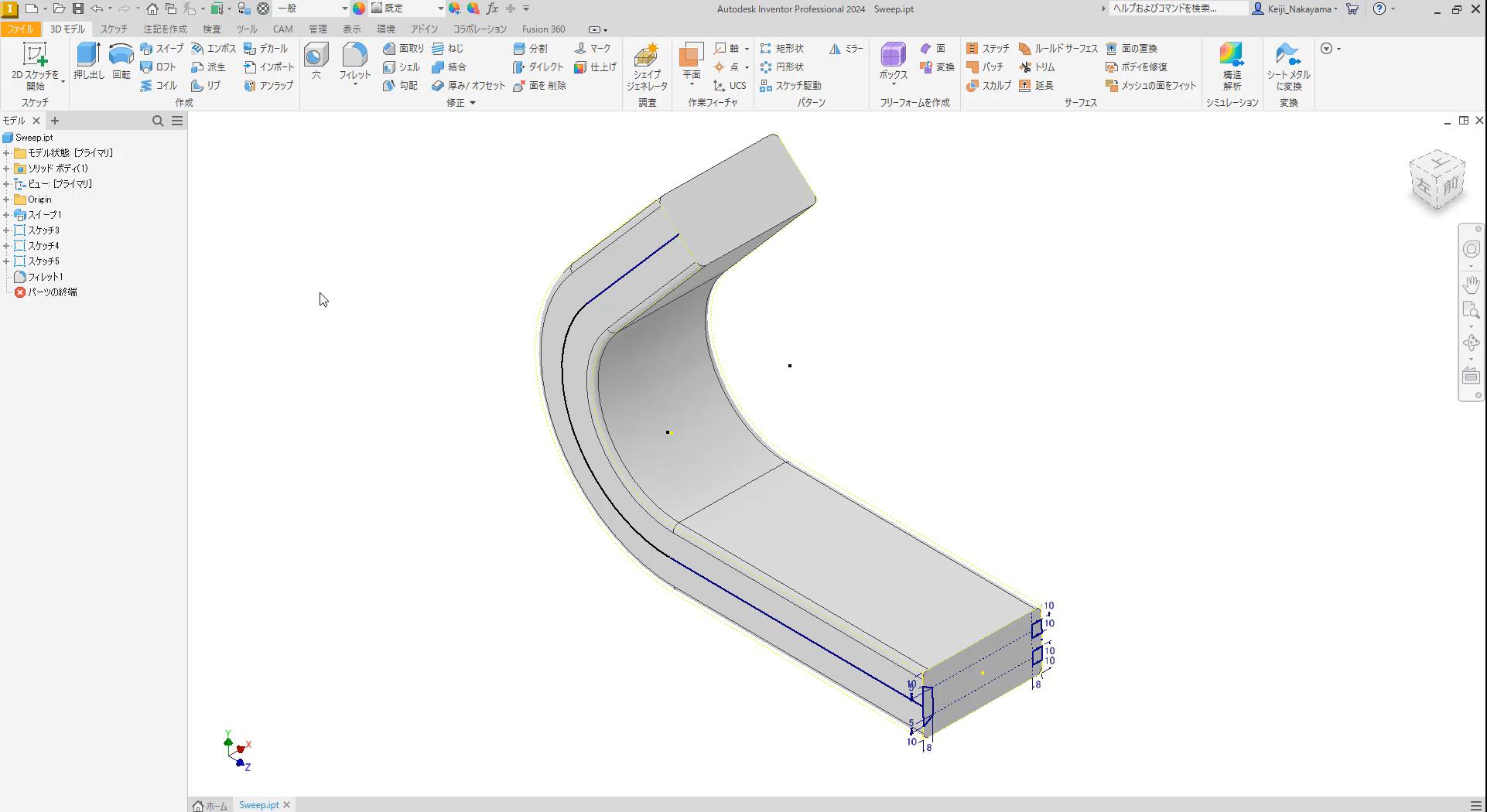

**マーク フィーチャ**

- エクスポート機能強化
	- o [面に名前を付けてエクスポート]コマンドからマーク フィーチャを含む面を DXF /DWGにエクス ポートする時に DXF / DWGにマーク画層が作成

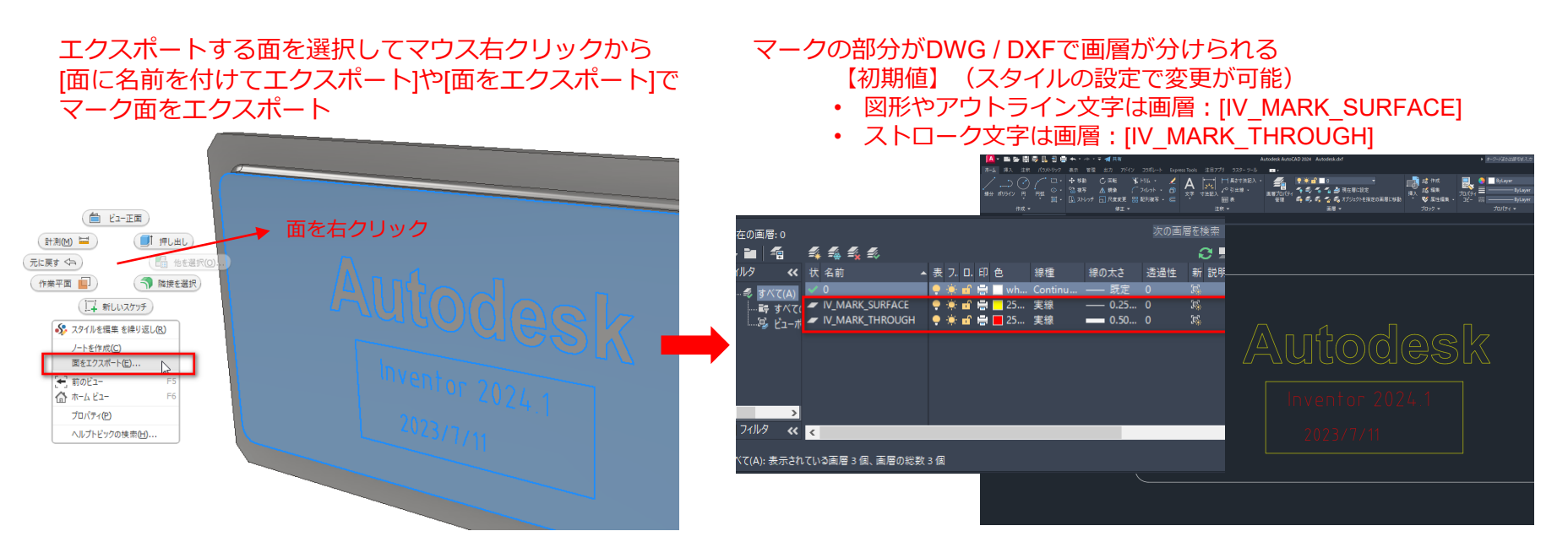

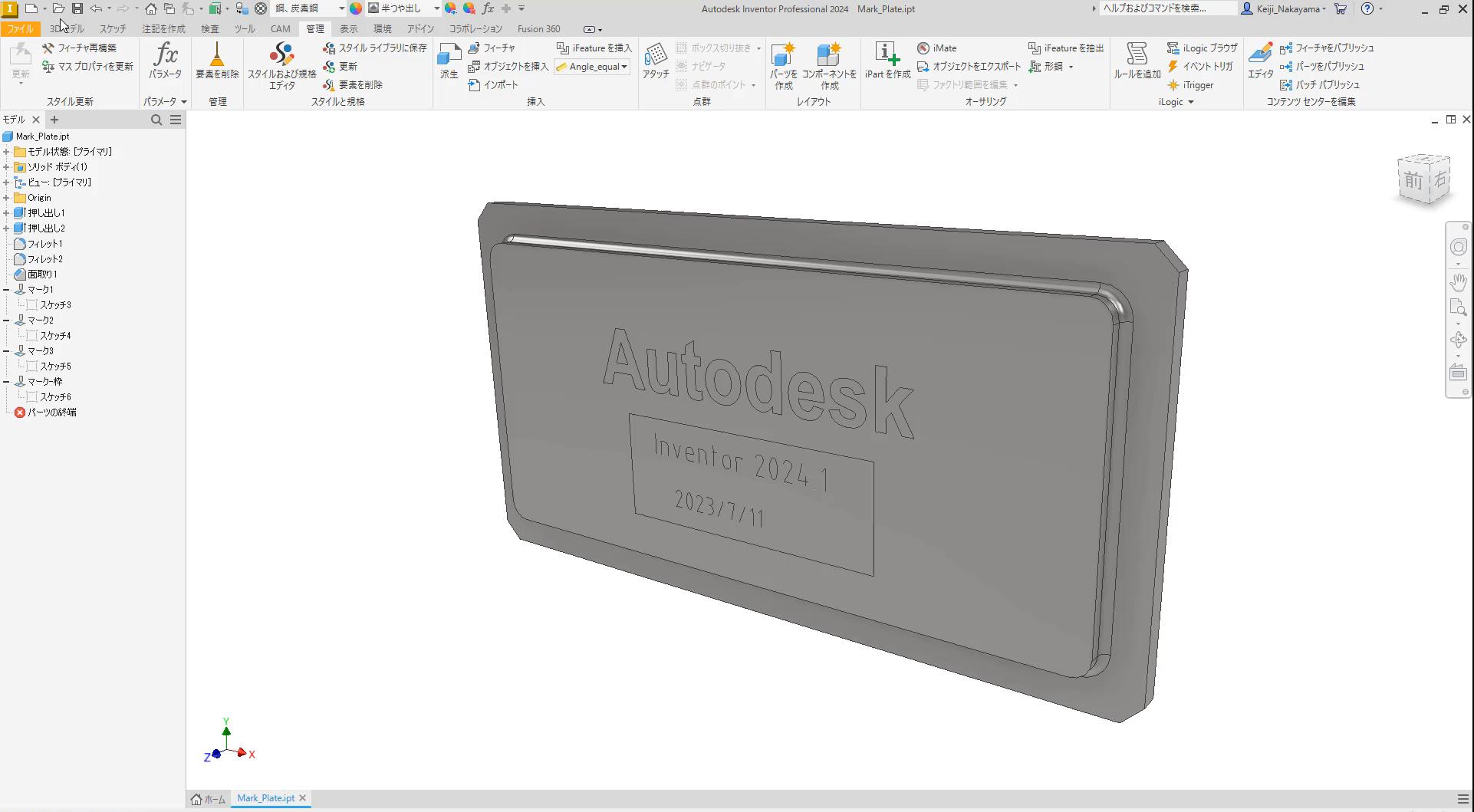

ヘルプを参照するには「F11を押してください

#### **仕上げフィーチャ強化:スポイトの機能追加**

- [プロパティのスポイト]を追加
	- o シーンやブラウザで既存の仕上げを選択し、設定を再利用することが可能
		- 注:同じコンポーネントの仕上げに対して利用可能
		- 注:コマンドを表示するには、プリセットを有効にする必要があり

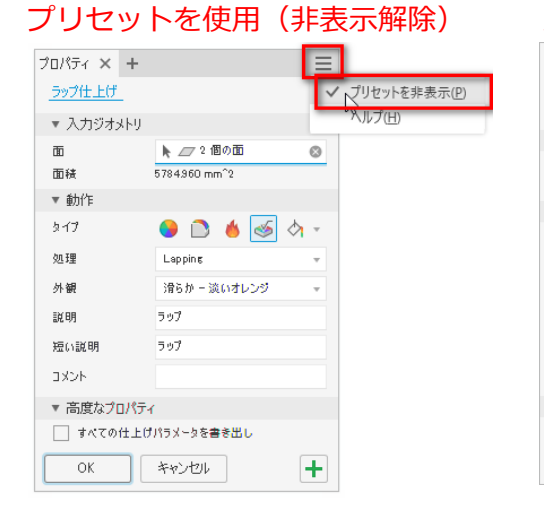

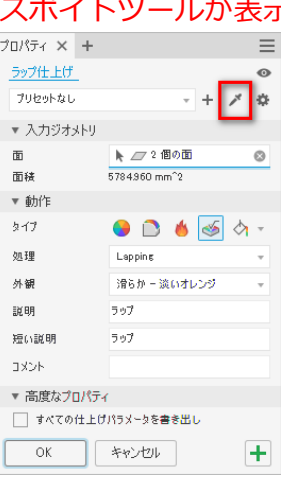

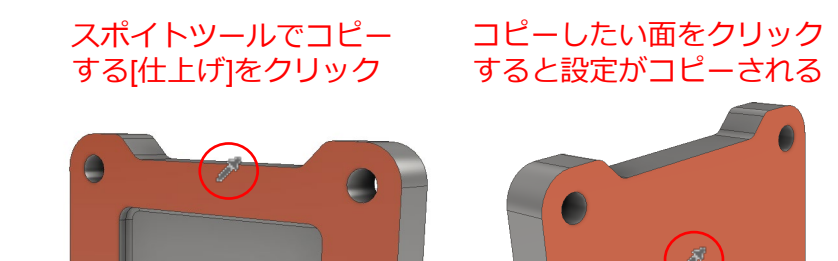

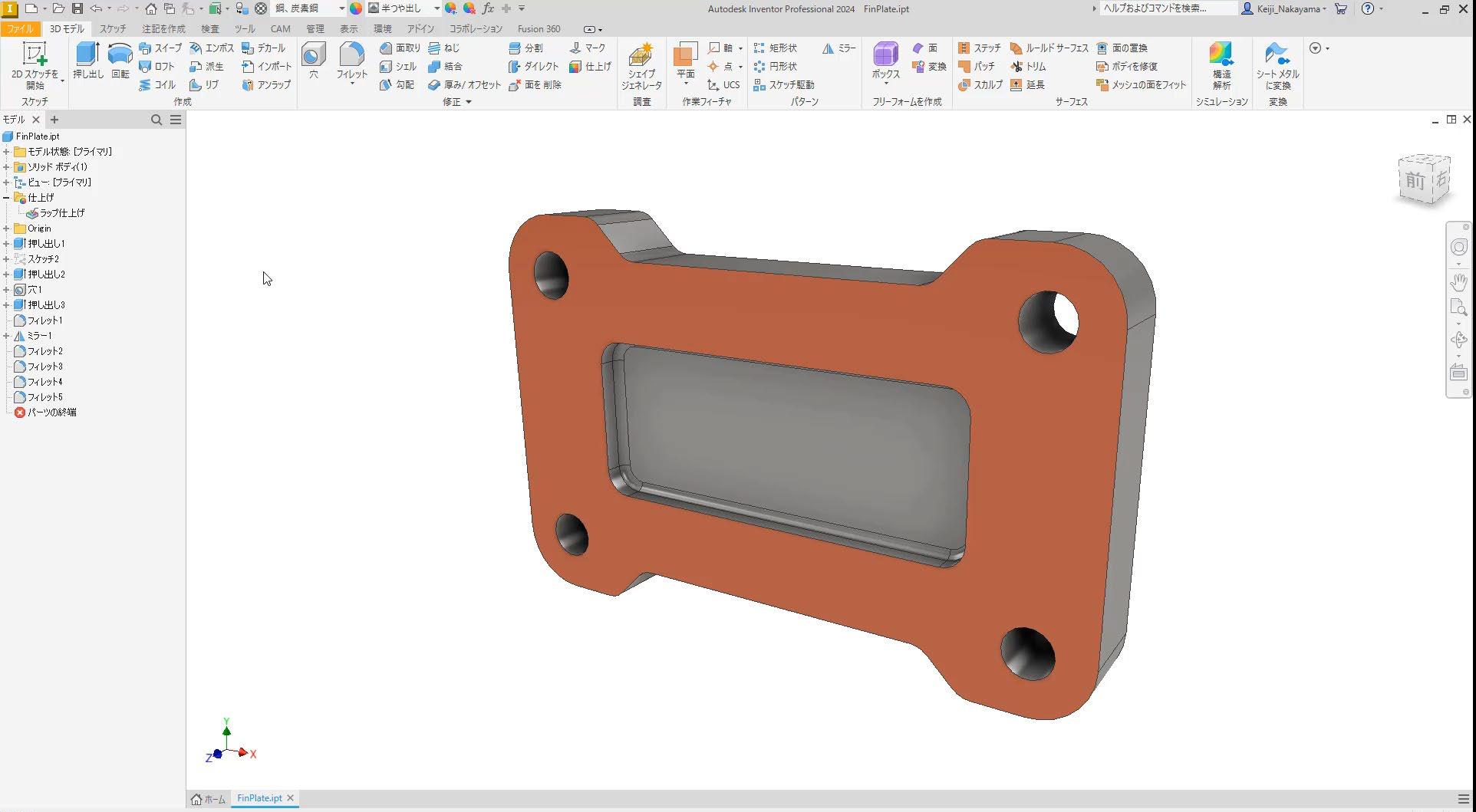

準備完了

### **仕上げフィーチャ強化:パラメータ エクスポート**

チェックされた 仕上げパラメータ

- すべての仕上げパラメータを一度に選択し、 簡単にエクスポート
	- [すべての仕上げパラメータを書き出し]チェッ ク ボックスを追加
	- チェックを選択することで設定した仕上げ フィーチャに関連する仕上げパラメータがカス タム iProperty にエクスポート
	- 注:異なる仕上げはそれ毎に書き出しを設定す る必要あり(設定済みの仕上げは編集から書き 出しチェックでエクスポート可能)

プロパティ × + 外周達装 プリセットなし ▼ 入力ジオメトリ ト 2724個の面  $\circ$ 面味 2543.755 mm<sup>2</sup> ▼ 動化 タイプ ◑▯ለাঠା 処理 Prime/Paint RAL 6003 外観 オリーチグリーン 我明 ブライム/ペイント RAL 600 超小説印 RAI 6003 图3 50 micron 1858 - 高度かづけパティ √ すべての仕上げパラメータを書き出 キャンセル  $16 = x - 4$ パラメータ名 計算式 モデル値 展転力のト 使用者 表記値 公差 ートモデル パラメータ 2万ッチ1  $50 \text{ ms}$ 50 nonnan  $\leq$  ex $\approx$  is a nononal  $-$ d0  $-$ d1 2万ッチ1 80 mm 80 000000 〈既定〉 80.000000  $\frac{1}{42}$  $10 \,$ mm 押 出 10.000000 <既定>  $-l$ d20 押点机3 deg 0.00 deg 0.000000 ○〈既定〉 0.000000  $\frac{1}{2}$  mm ● <既定> 3,000000  $\sqrt{d21}$ フィレット2  $\vert$ <sub>mm</sub>  $3.000000$  $\overline{d22}$  $1 \text{ mm}$ → 既定 1.000000 フィレット3  $mm$ 1 nonnon  $\frac{1}{d}$ フィレット4  $3 \,$  mm  $2.000000$  $\rightarrow$   $\epsilon$   $\approx$   $\approx$   $\approx$   $\epsilon$   $\approx$   $\epsilon$   $\approx$  $\vert$ <sub>mm</sub> 自動的にエクスポート  $-124$ フィレット5  $m<sub>n</sub>$  $3 \text{ mm}$  $3.000000$ 什トげパラメータ にチェックが入るラップ仕上げ\_Area 5784.960 mm<sup>2</sup>2 5784 960169 5784 960 169  $mm<sup>2</sup>$ ラップ仕上げ Appe... ラップ仕上げ 文字 Smooth - Light Orange ラップ什 トげ Com ラップ什 トげ  $|\psi \psi$ ラップ仕上げ Proc.. ラップ仕上げ 文字 Lapping 文字 ラップ ラップ仕上げ\_Desc... ラップ仕上げ ップ什 トげ Short... ラップ什 トげ  $\sqrt{2}$ Н  $2543.755$  mm<sup>2</sup> 2543 754660 周達装 Area  $mm<sup>2</sup>$ 2543 754660 **ANDER** 外周塗装 Appear… 外周塗装 立字 Olive Green 外国注稿 Comm 外国注稿 文字 外周塗装\_Process 外周塗装 Prime/Paint RAI 6003 文字 外周達誌 Descri.. 外周達誌 文字 プライム/ペイント RAL 6003 外周塗装\_ShortD... 外周塗装 RAL 6003  $\begin{array}{|c|c|}\hline \textbf{A} & \textbf{B} \\\hline \textbf{A} & \textbf{B} \\\hline \end{array}$ サ字 50 micron M周途装 Thickn... 外周塗装 <既定> 0.0500 数值を追加 |v| 更新 未使用要索を削除 fx XML からインボート 公差をリセット << シンプル  $+|A|$   $\odot$   $$ fz XML にエクスポート 完了 リンク □すぐに更新

#### **仕上げフィーチャ強化:iComponent サポート**

● [仕上げ]フィーチャ パラメータを、iPart または iAssemblyで利用が可能

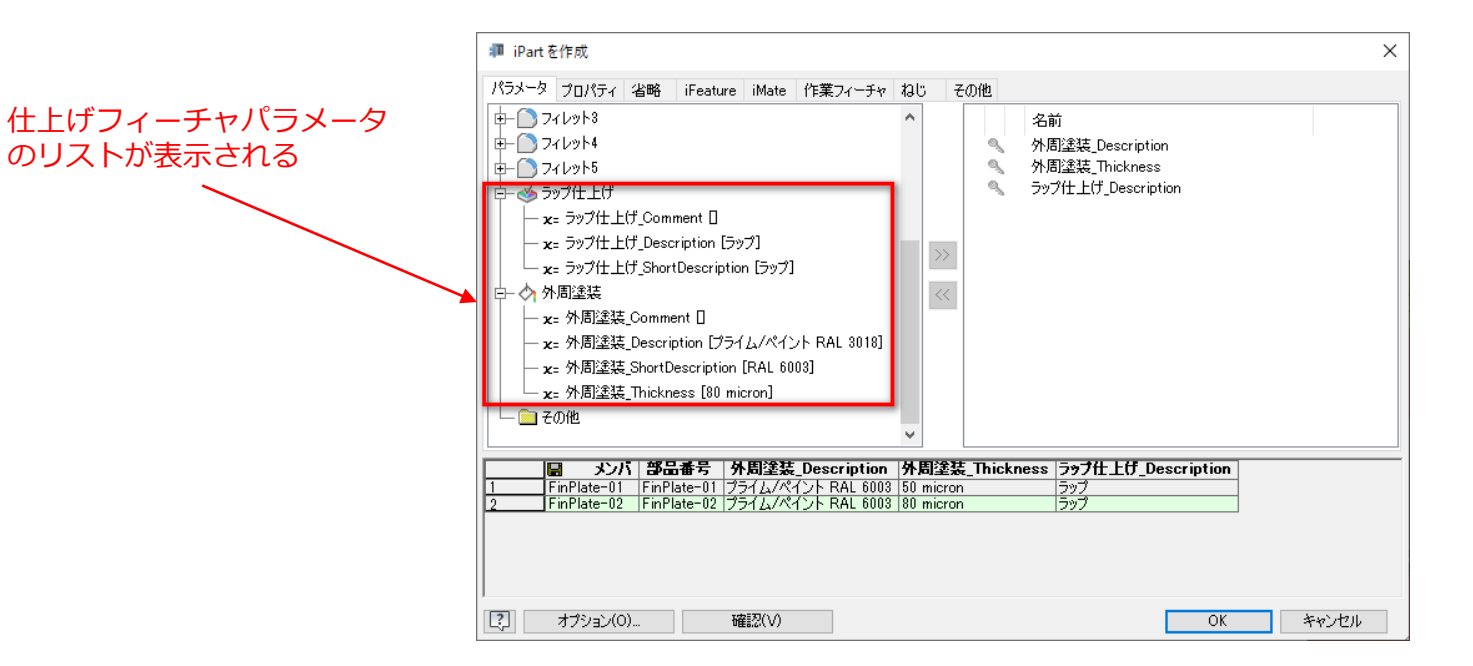

#### **仕上げフィーチャ強化:エラー表示**

- 仕上げフィーチャのエラー表示(以下の場合エラーが表示される)
	- o 仕上げソース ファイル(Finish.xml)にエラーが含まれている
	- 仕上げソース ファイルが無効
	- 仕上げソース ファイルが見つからない
	- 注:エラーの場合でも[プロパティのスポイト] を使用して、既存の仕上げの設定を再利用 することが可能

 $\bullet$   $\bullet$   $fx + \bullet$ Autodesk Inventor Professional 2024 FinPlate.ipt コラボレーション Fusion 360 (a) + ■分割 2. 矩形状 / ミラー 甘 ステッチ 「ト ダイレクト コ 仕上げ **: 円形状** 「一パッチ 平面 ポックス ▶ 厚み/ オフセット ┌<mark>ヾ</mark> 面を削除 ト スカルプ 昌 スケッチ駆動 調査 パターン フリーフォームを作成 Autodesk Inventor Professional 2024 仕上げフィーチャ データを含む Finish.xml ファイルが見つかりませんでした。<br>Inventor を閉じ、インストールされているデザインデータフォルダから現在のテ  $OK$ 

エラー メッセージが表示 既存の仕上げタイプまたは既存の仕上げ に含まれるタイプのみが編集/適用可能

 $\mathbf{h}$ 

修正 -

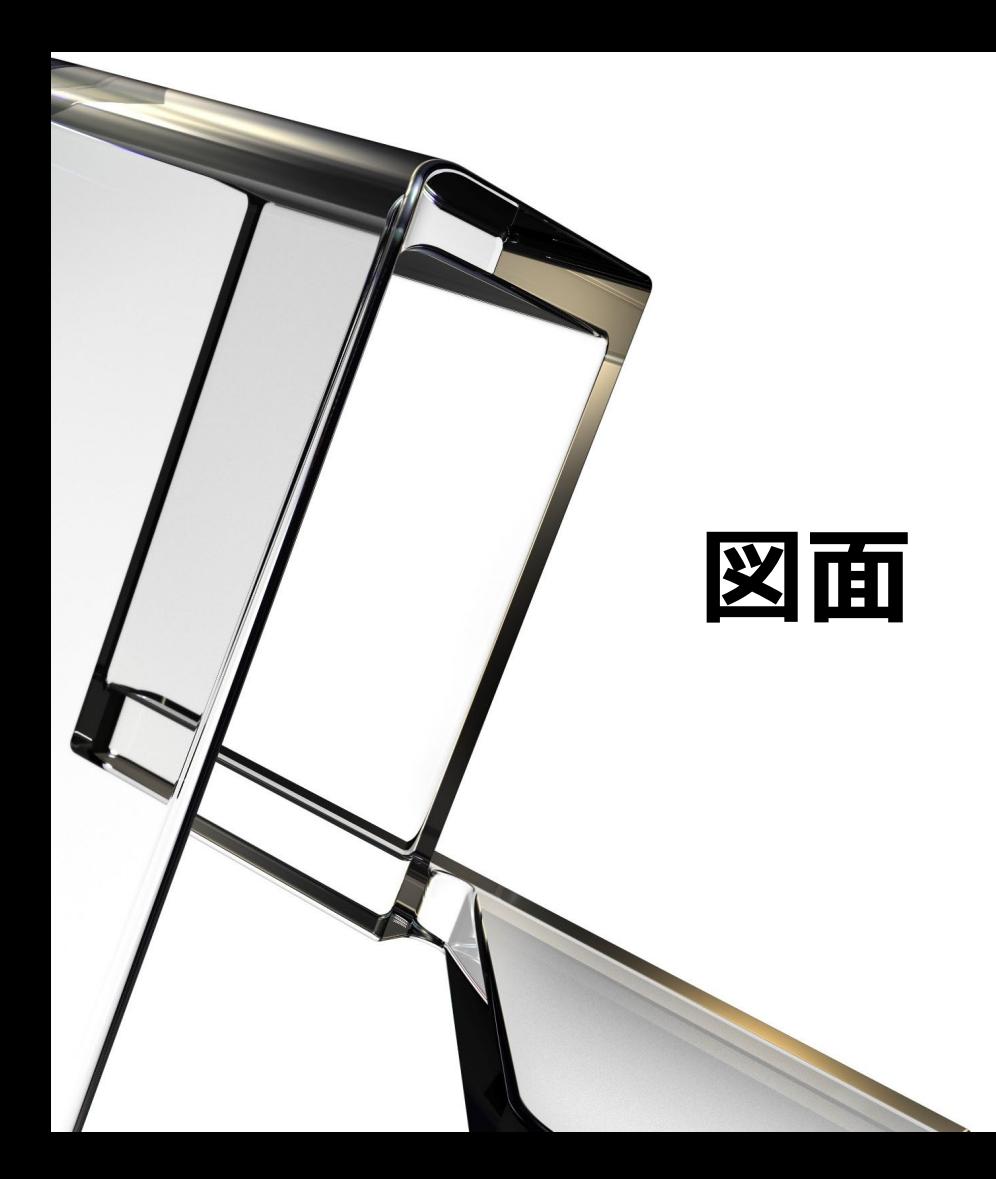

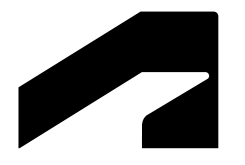

**原点インジケータ**

- 原点インジケータの削除
	- o 原点インジケータを削除することが可能
	- 寸法に原点インジケータを使用している場合は それらの寸法も削除(プロンプトが表示され寸 法を削除されることを警告)
	- 次の項目で、使用される原点インジケータを削 除が可能
		- 累進寸法
		- 穴テーブルまたは原点インジケータ自体
		- [寸法スタイル オプション]の[原点インジケータ] の 場合[座標寸法セット]を選択
	- o 従来はインジケータは削除できず非表示で対応

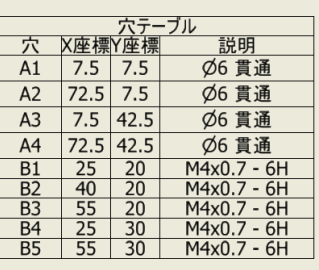

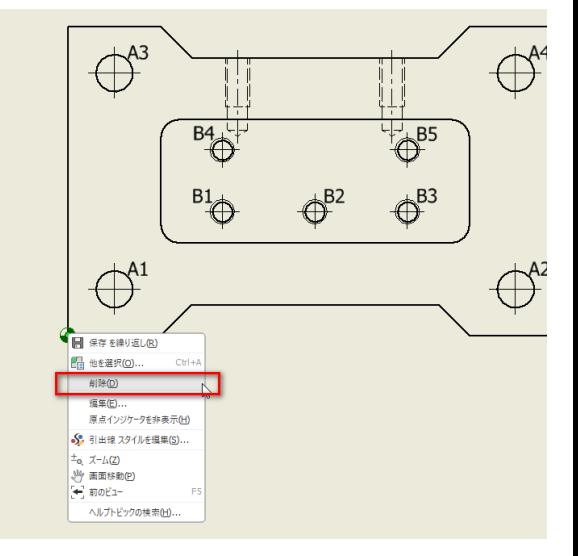

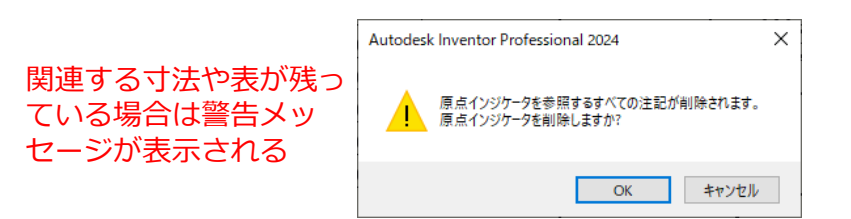

#### **シート境界内のみエクスポート**

- シート境界内のみエクスポートが可能
	- 従来はシート境界の外側にビューやパーツ一覧ノ る場合、AutoCAD DWG 保存時にシート内のす がエクスポートされていたが新たは[シート コンテン ツのみ]オプションにより境界内のみの出力が可
	- 注: オブジェクトの境界がシートの内側にかか いる場合、オブジェクト全体が出力される

チェックすると

をエクスポート

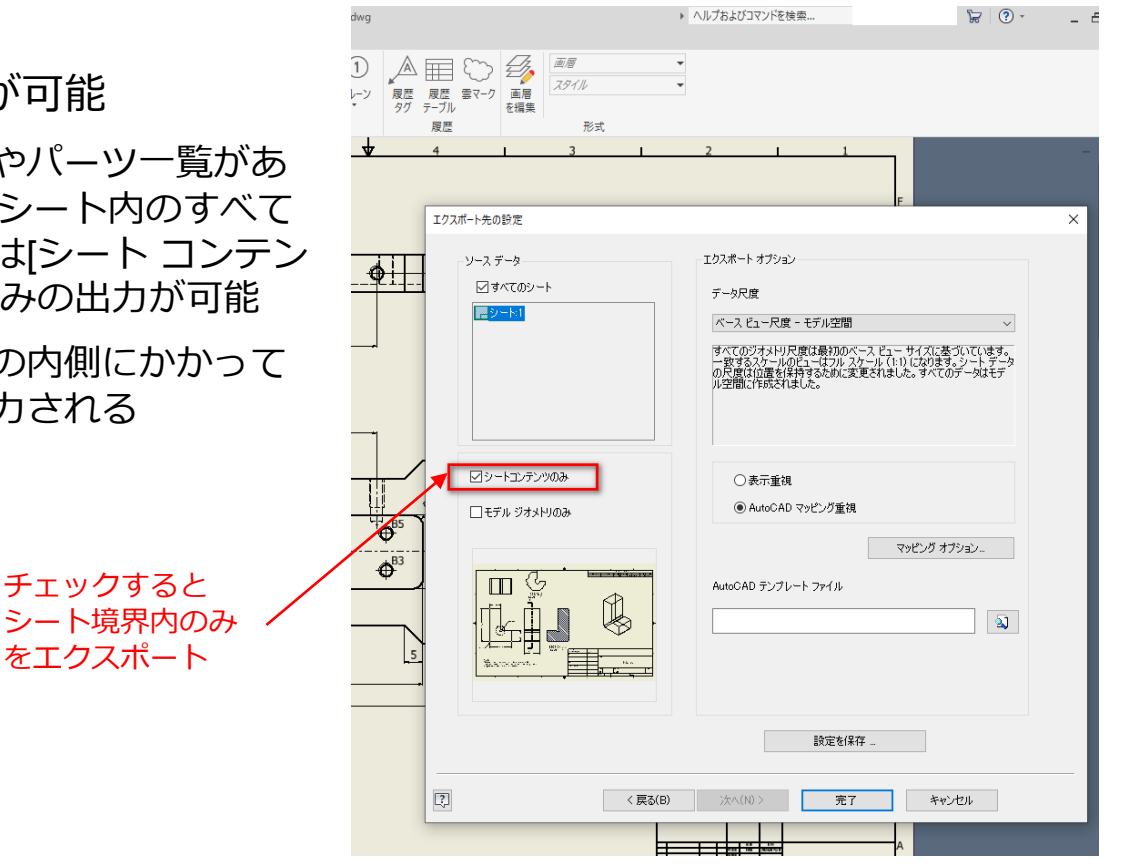

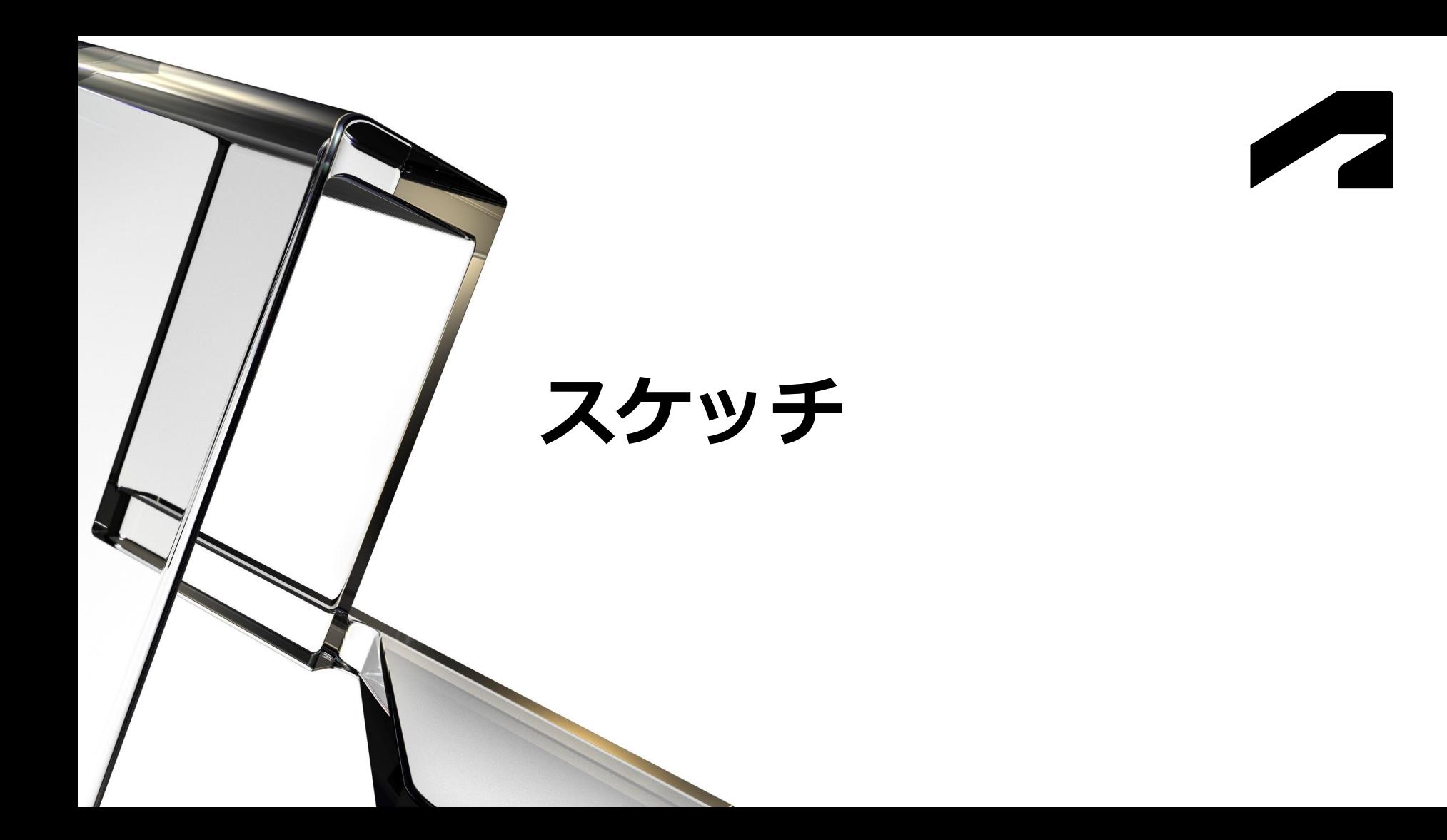

#### **計算式を使用して貼り付け**

- コピーしたスケッチを貼り付ける際、右クリック メニューに[計算式を使用して貼り付け] オプション追加
	- ユーザ定義パラメータが含まれる場合にパラメータを引き継ぐ
	- 注: 計算式を使用して貼り付け]は、同じドキュメント内でのみサポート

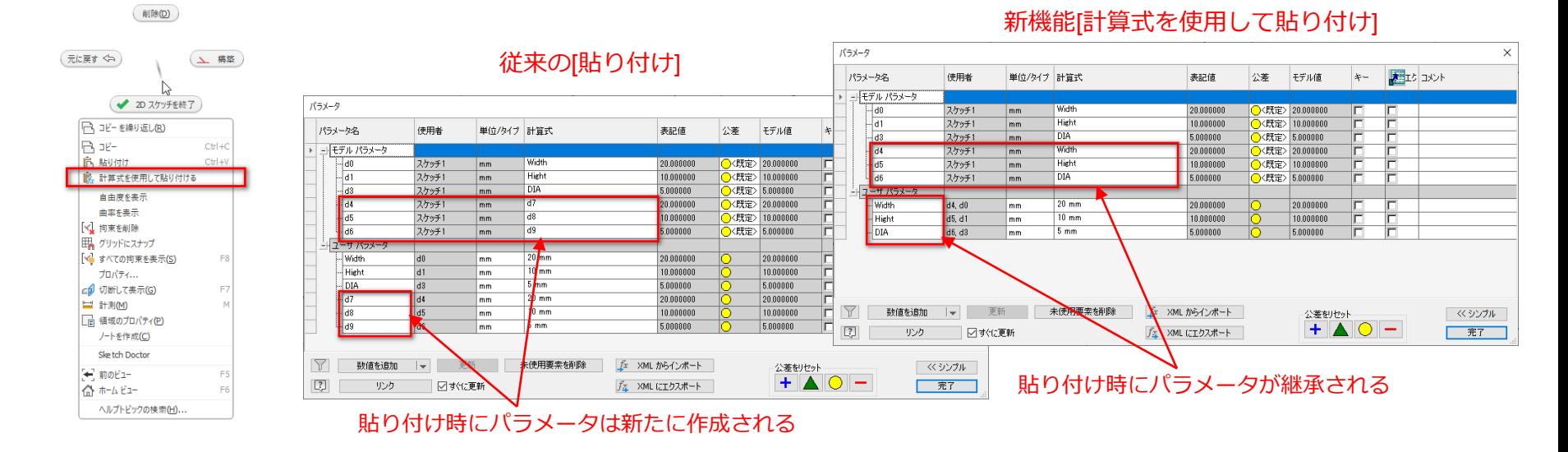

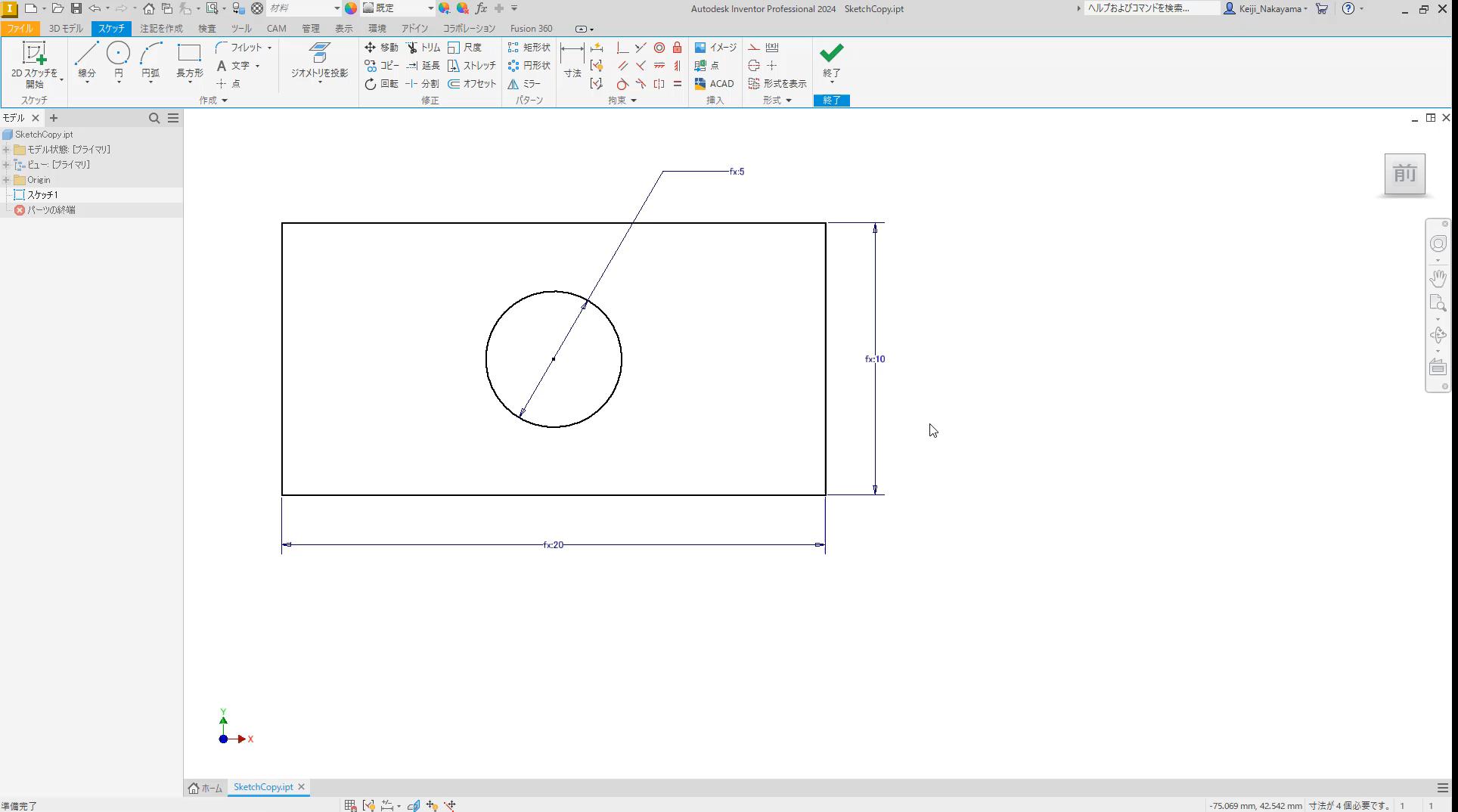

準備完了

**スケッチのキャンセル機能**

- すべての 2D および 3D スケッチでキャンセルを可能に改善
	- o スケッチを開始または編集リボンに[スケッチをキャンセル]ボタンを表示
		- スケッチの作成または現在の編集にさかのぼり、全てのアクションを取り消される
		- 図面では表題欄、ビュー スケッチ、シート スケッチ、シンボル スケッチ、および境界が対象
		- パーツではスケッチ ブロックも対象

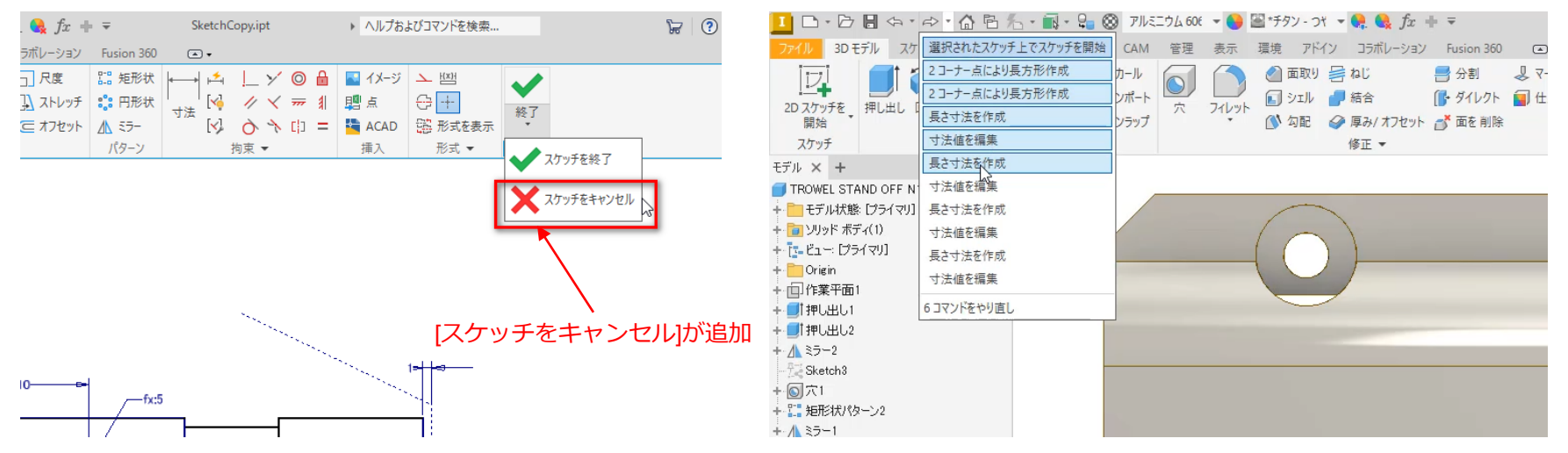

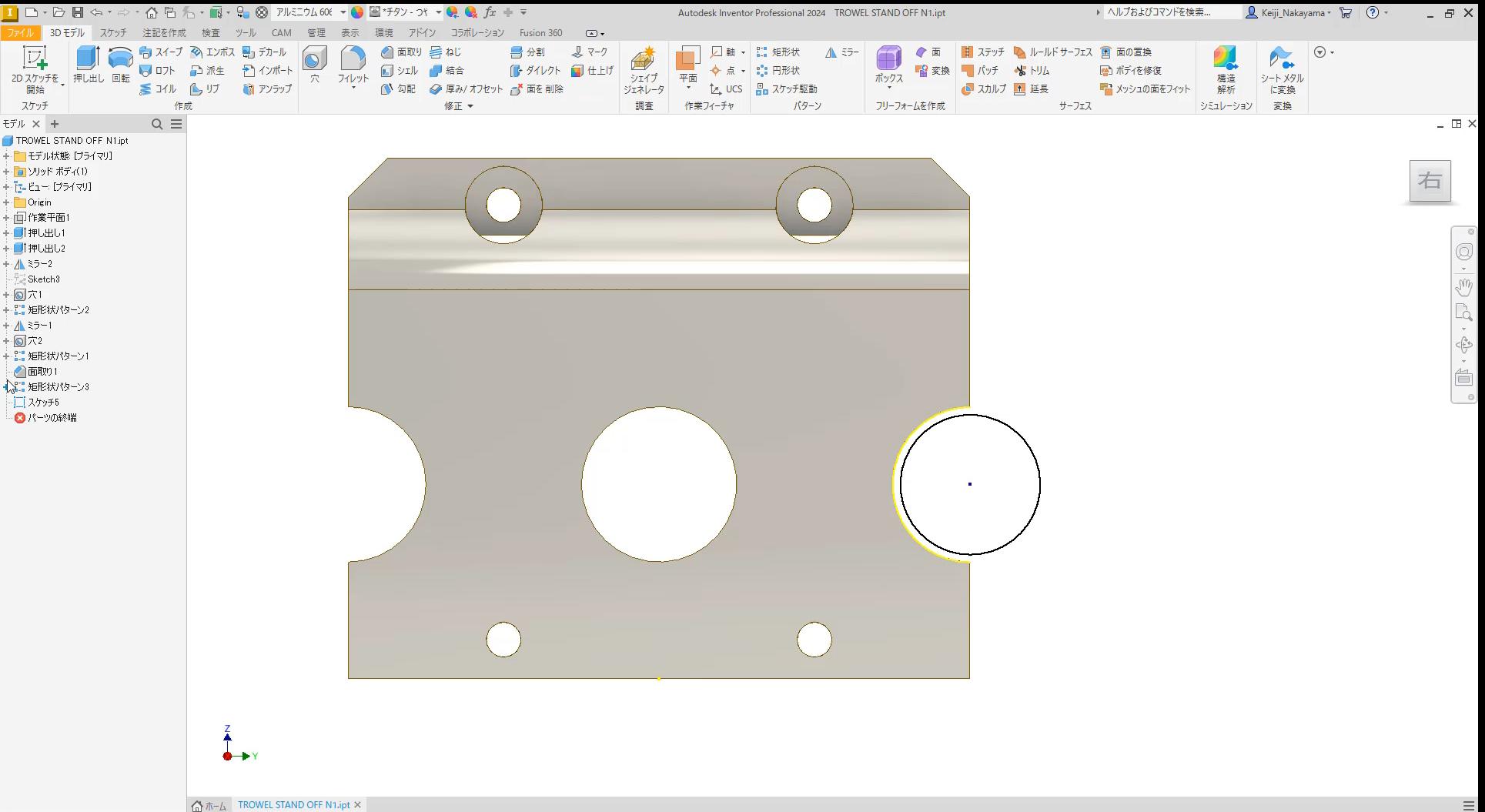

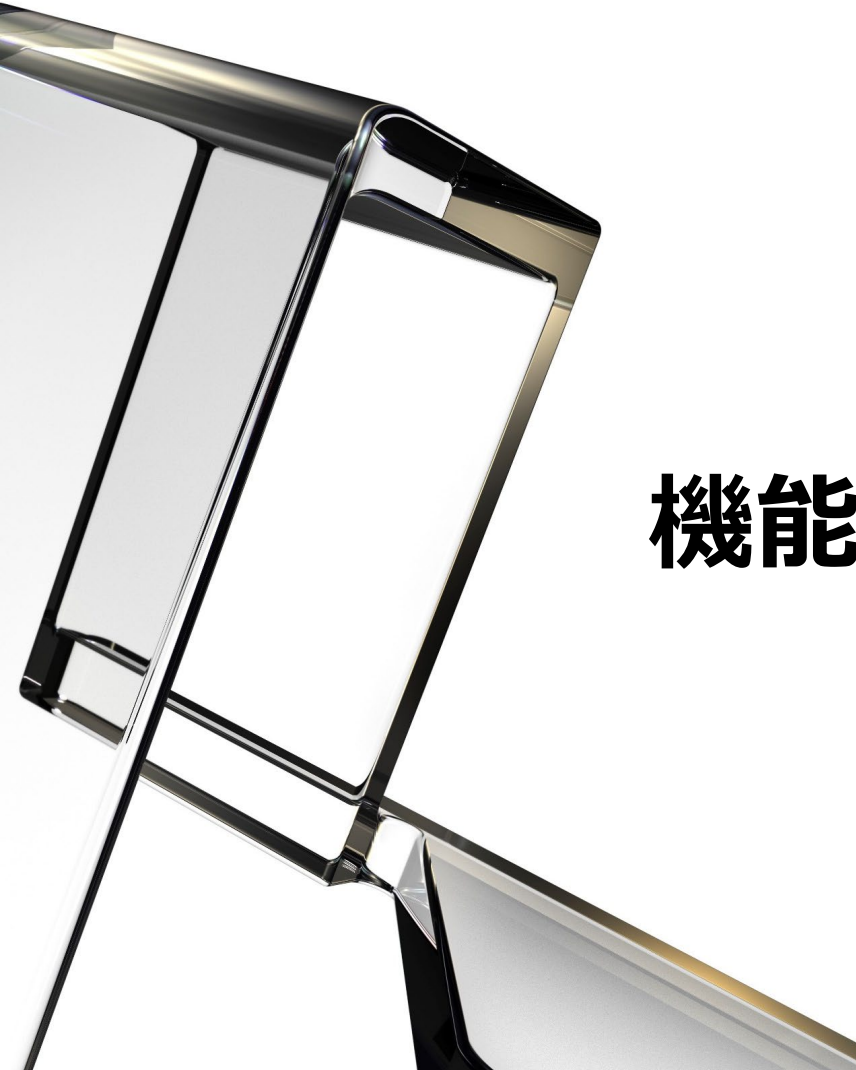

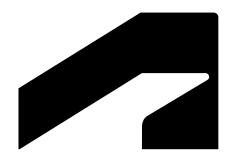

## **機能全般**

#### **モデル回転中心の設定変更**

- モデルを回転するときに回転中心点をどの位置にするかをコントロールする[アプリケー ション オプション]が追加
	- [Shift]+マウス中央ボタンでの動作を選択することが可能

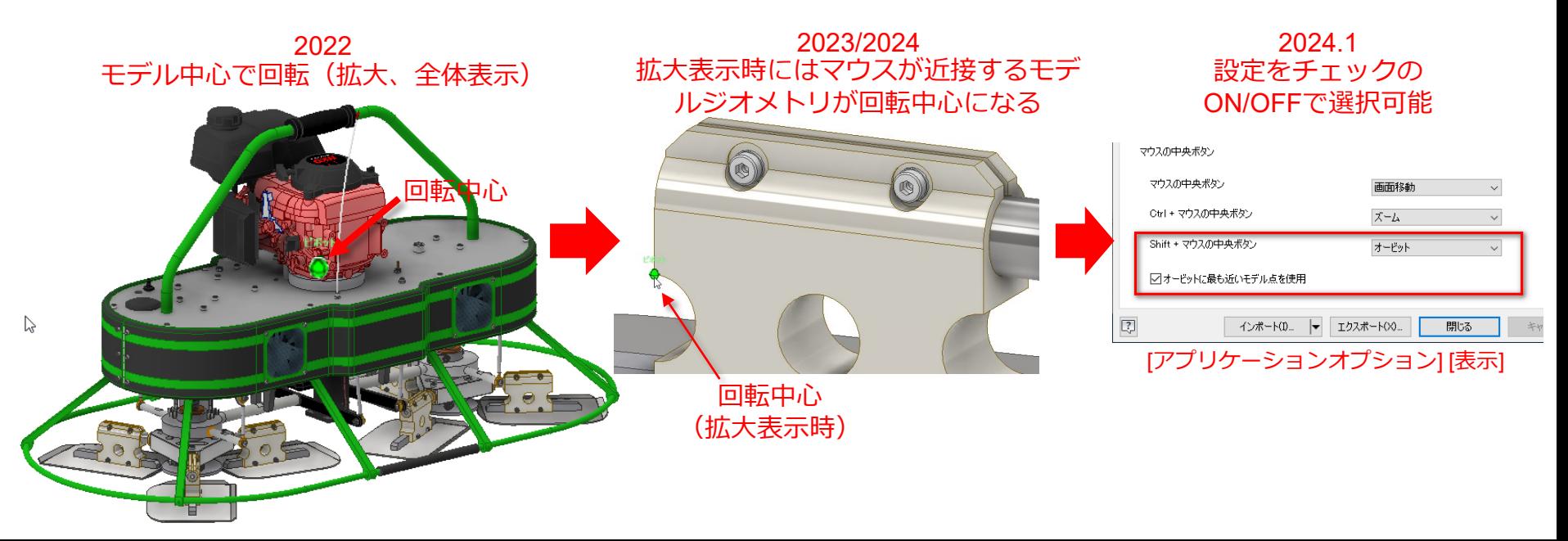

### **カスタム iPropertyのコピー**

● ドキュメント間でカスタム iProperty のコピー/貼り付けが可能

名前(N)

タイプ(T):

値(V):

名前

第十部業

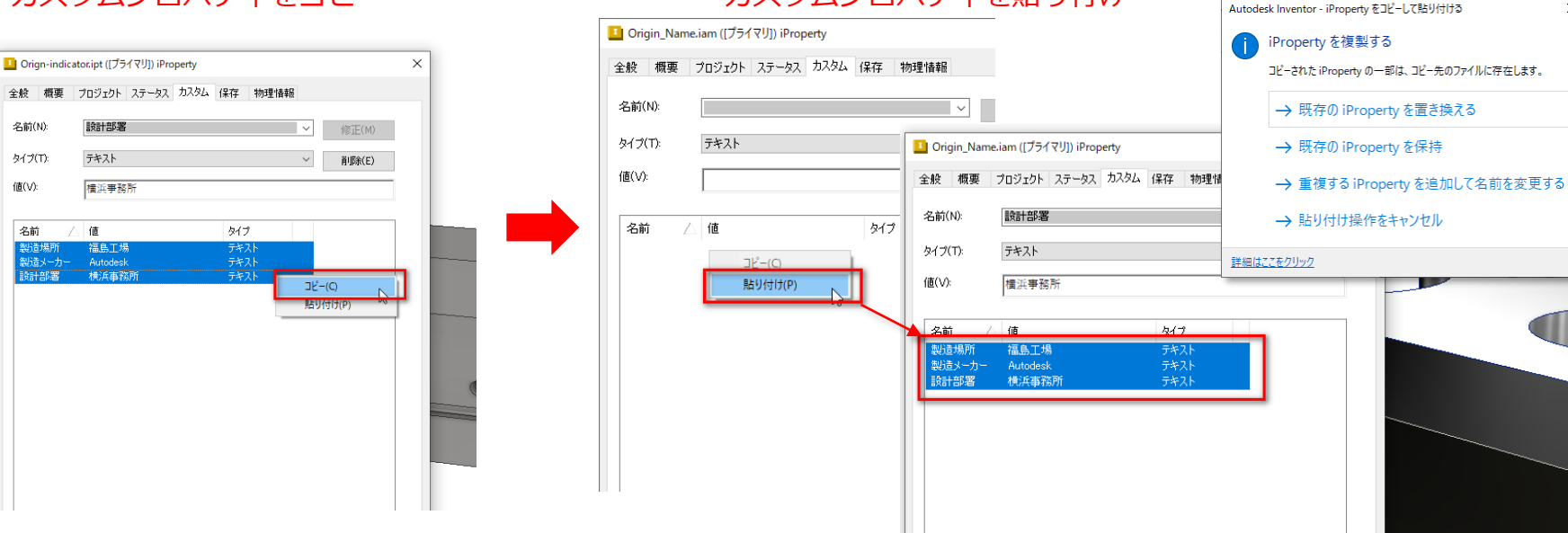

#### カスタムプロパティを貼り付け

貼り付ける際に重複がある場合は、 実行する操作を求めるプロンプト

 $\times$ 

が表示される

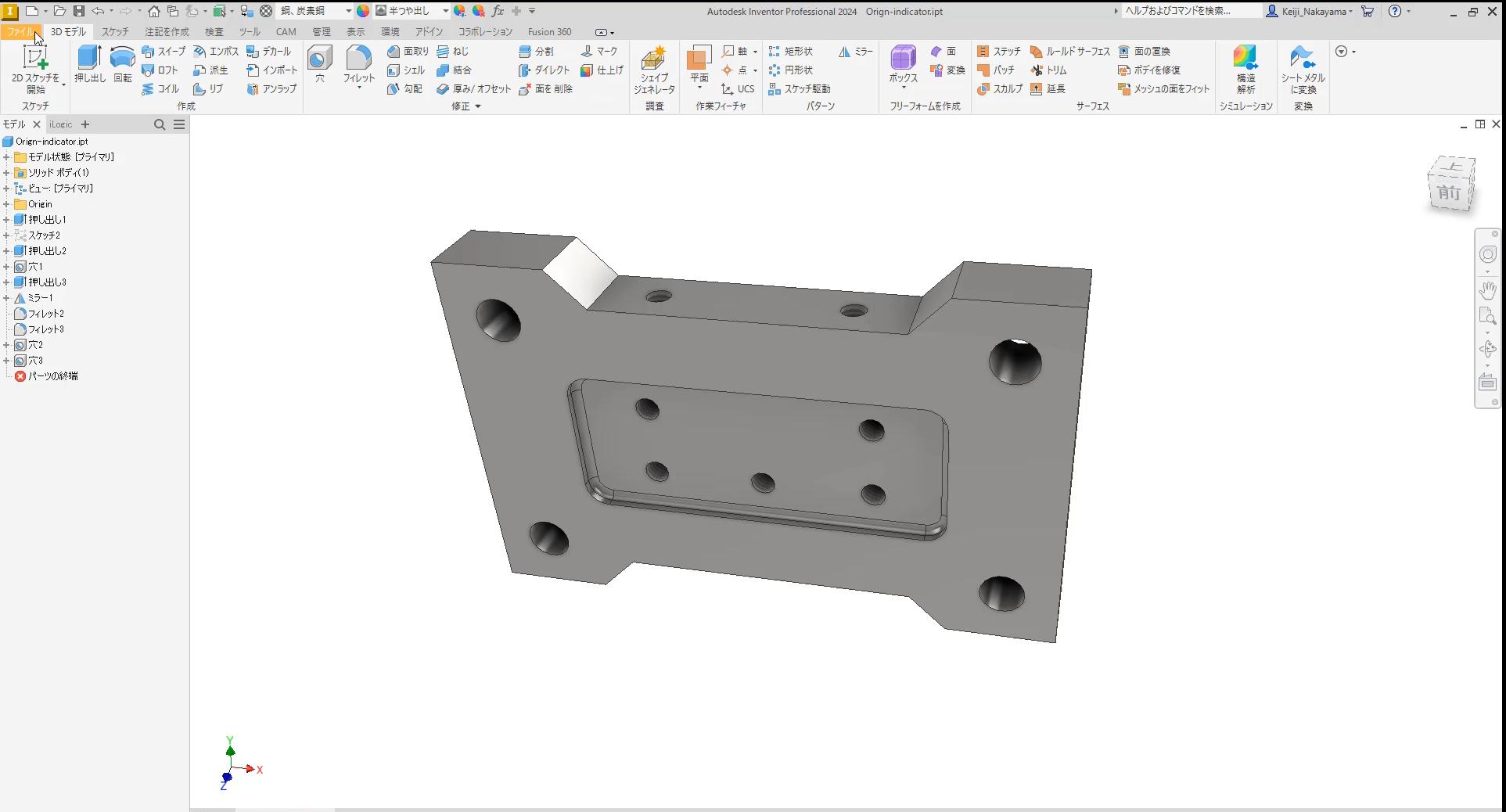

#### **iLogic の機能強化**

- iLogic ルール エディタの[モデル]タブに [仕上げ]ノード追加
	- o ドキュメントに仕上げフィーチャがある場合、[モデル]タブの iLogic ルール エディタで[仕上げ]ブラ ウザ ノードが使用可能
	- o ノードを右クリックし、[現在の状態を取り込む]を選択して定義をキャプチャ

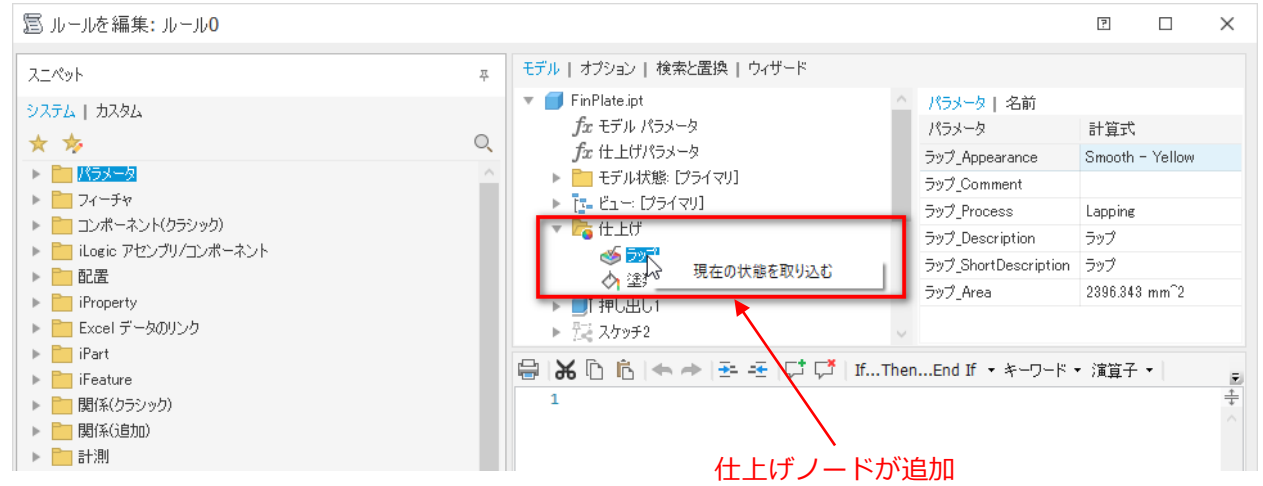

**iLogicでコンテンツセンターパーツ状態キャプチャ**

- 現在の状態をキャプチャ
- コンテンツ センター パーツの iLogic ルール エディタに追加
	- o 呼び径をキャプチャする代わりに、キー値を取得し、コードに名前値のリストを取得
		- ルール エディタでコンテンツ センター コンポーネントを右クリック
		- 「現在の状態をキャプチャ」オプションを表示して使用
		- 注: このオプションはアセンブリでのみ使用可能

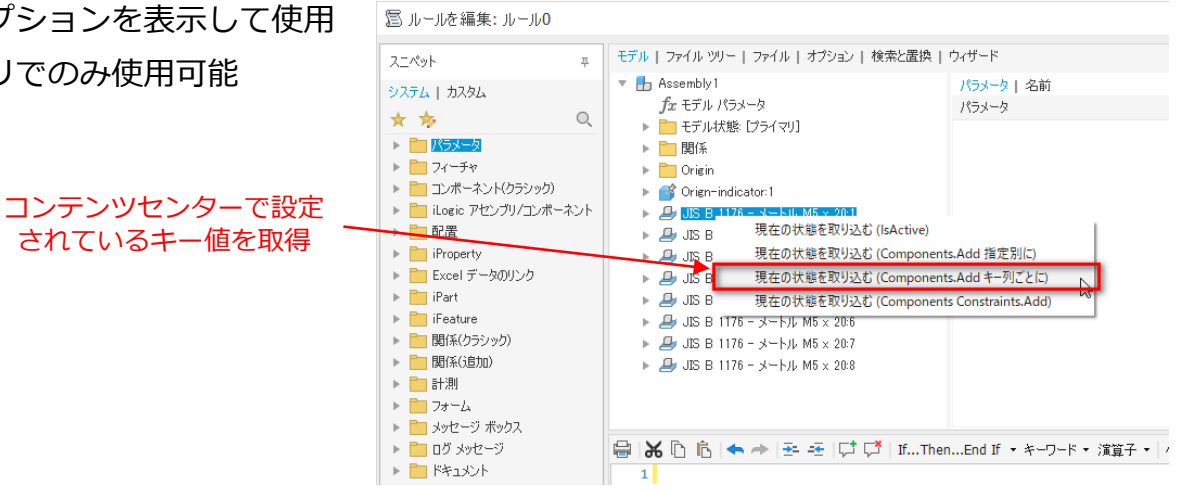

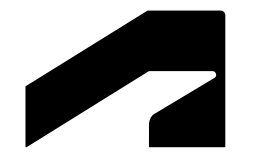

## **相互運用性**

### **Fusion のエクスポート: フォルダ レベルの権限**

- フォルダ レベルの権限によりInventor と Fusion のコラボレーションを強化
	- o プロジェクトで作業するユーザがサブフォルダを追加し、ジェネレーティブ デザイン、シミュレー ション、製造などの Fusion 360 ツールで使用するファイルをアップロードが可能
	- 注:この機能を利用するには、プロジェクト所有者が共同作業者を招待し、共同作業者がアクセス権 を必要とする任意のフォルダ レベルで、表示権限または編集権限を割り当てることが必要

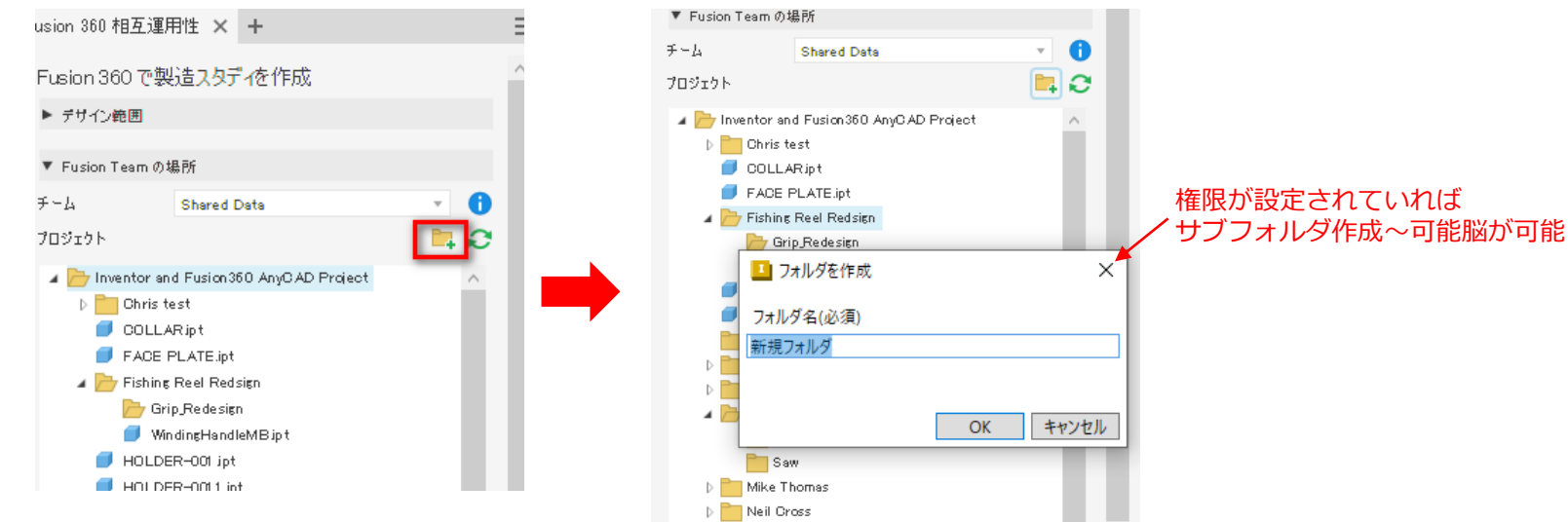

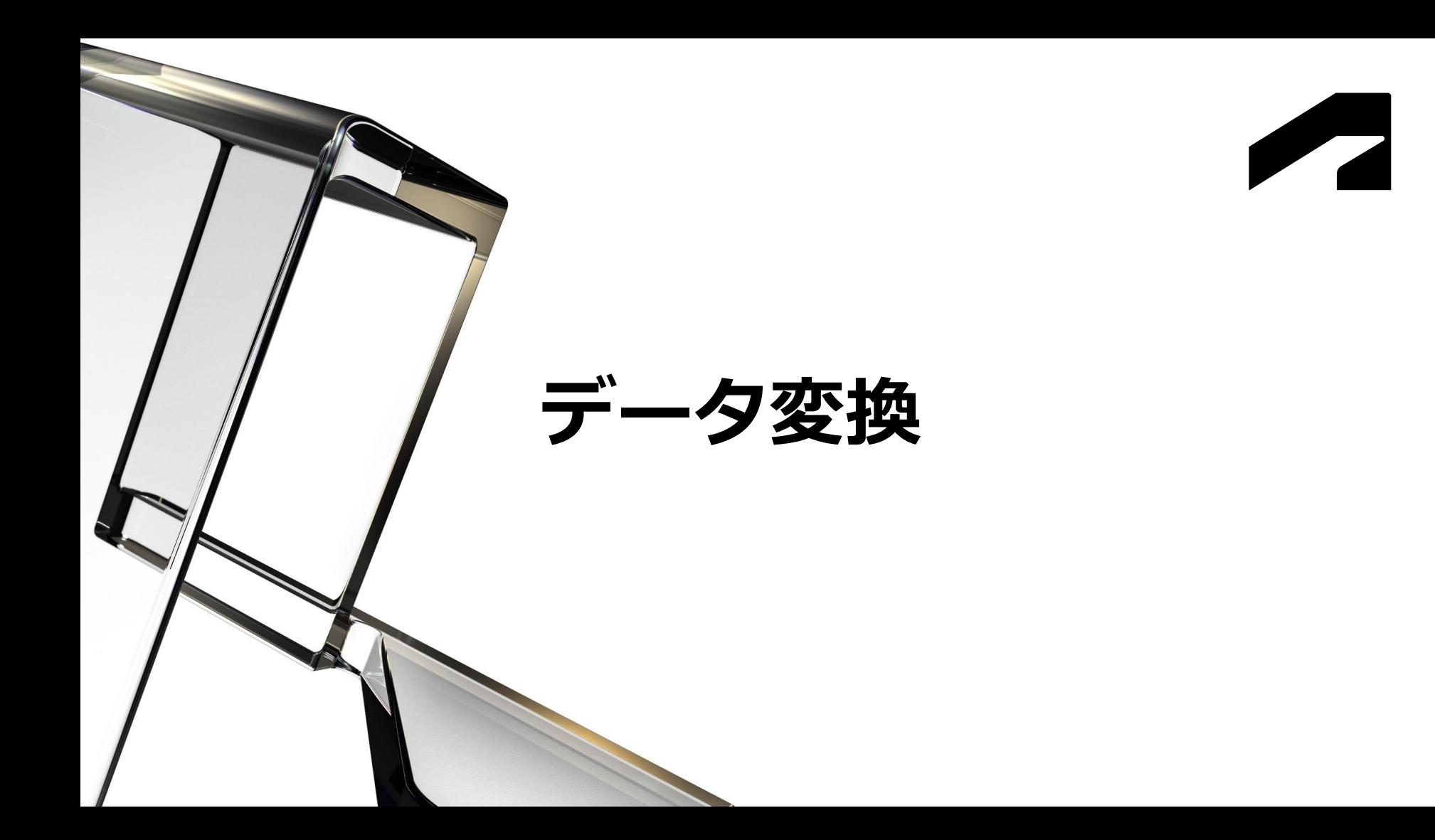

**トランスレータの強化**

- インポート/エクスポートのサポート形式の更新
	- o CATIA
		- R6 V5 6R2023 のインポート
		- R10 V5 6R2023 のエクスポート
	- o NX
		- NX 2212 シリーズのインポート
	- o Pro/Engineer
		- インポートの修正

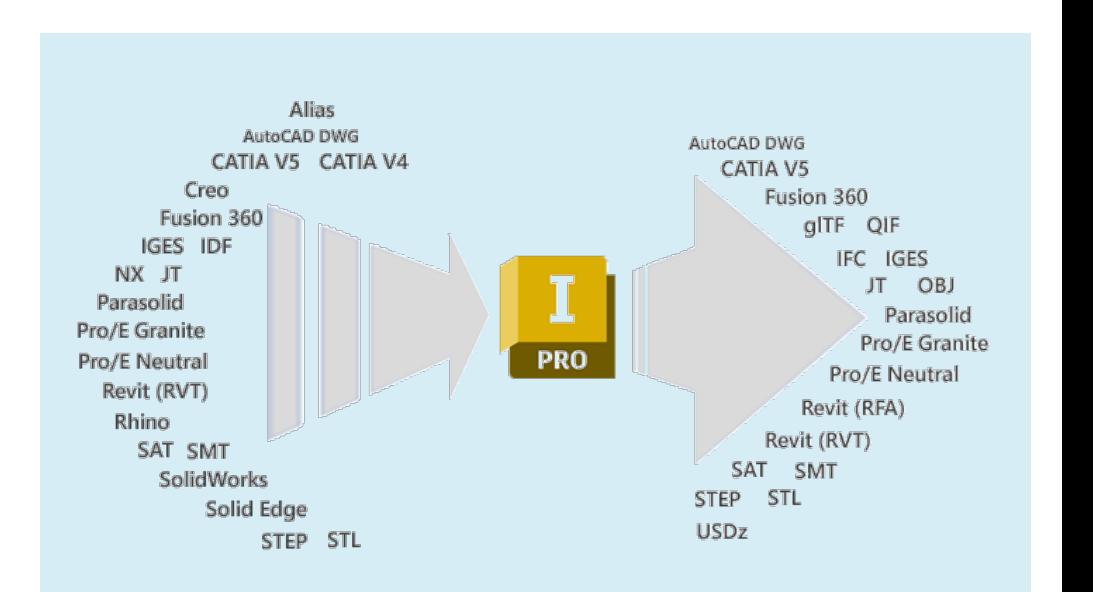

# **ZAUTODESK**

Autodesk and the Autodesk logo are registered trademarks or trademarks of Autodesk, Inc., and/or its subsidiaries and/or affiliates in the USA and/or other countries. All other brand names, product names, or trademarks bel Autodesk reserves the right to alter product and services offerings, and specifications and pricing at any time without notice, and is not responsible for typographical or graphical errors that may appear in this document. © 2023 Autodesk. All rights reserved.